# Terminal Satellite Numérique TouchBox 5

Réf : 441322-5

3500 canaux Verrouillage parental 2 Péritels Compatible 16/9 DiSEqC 1.2

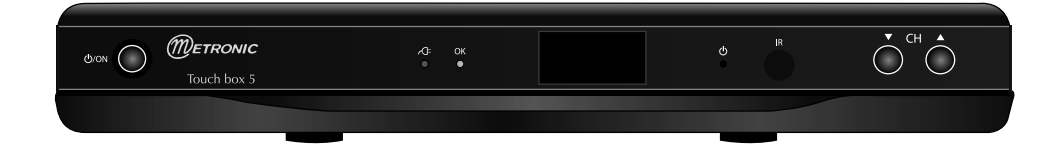

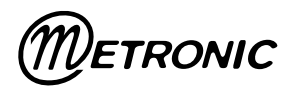

## **A LIRE ABSOLUMENT**

L'intérieur de votre terminal TouchBOX 5 contient des composants soumis à haute tension ; n'ouvrez jamais l'appareil, même après avoir retiré le cordon secteur. De manière générale, les appareils audio-vidéo ne sont pas reliés à la terre, vous pouvez donc ressentir des décharges électriques (non dangereuses) en touchant deux appareils simultanément (ou un appareil et le câble d'antenne). Nous vous conseillons de brancher les appareils sur le secteur après avoir effectué toutes les liaisons et connexions.

Pour nettoyer votre terminal ou sa télécommande, n'employez ni solvant ni détergent. Un chiffon sec ou très légèrement humide sera parfait pour enlever la poussière.

N'installez pas le terminal à proximité d'autres appareils. Choisissez un endroit aéré et ne posez rien sur les grilles d'aération. **L'appareil ne doit pas être exposé à des égouttements d'eau ou des éclaboussures et, de plus, aucun objet rempli de liquide tel que des vases ne doit être placé sur l'apparei**l. Ne posez jamais le terminal sur un autre appareil, la surchauffe qui en résulterait ferait vieillir prématurément les composants. En cas d'orage, débranchez tous vos appareils audio-vidéo du secteur : ils pourraient subir des dommages non couverts par la garantie.

La télécommande nécessite deux piles AAA 1.5V. Respectez la polarité indiquée dans le logement. Dans un respect de l'environnement et de la loi, ne jetez jamais les piles usagées avec les ordures ménagères. Rapportez-les à votre point de vente où vous trouverez des containers pour piles usagées.

L'installation et l'utilisation du terminal repose sur des chaînes préprogrammées. En cas de problème sur une chaîne, procurez-vous une revue spécialisée pour savoir si cette chaîne émet toujours en clair. Pour information, les opérateurs changent fréquemment les caractéristiques des chaînes sans préavis.

Votre terminal TouchBOX 5 est compatible DiSEqC 1.2, il peut donc commander tout moteur DiSEqC 1.2. Dans le cas d'une installation motorisée DiSEqC 1.2, nous vous conseillons d'installer le moteur à un endroit facilement accessible (évitez les cheminées, par exemple). En effet, un moteur peut avoir besoin d'être revissé, graissé,... L'installation à un endroit peu accessible vous pénaliserait. Pour information, le standard DiSEqC est une marque déposée par Eutelsat.

Si vous n'avez qu'un récepteur satellite, vous ne pouvez pas regarder une émission satellite différente de celle que vous enregistrez. Aussi, nous vous conseillons de garder l'antenne terrestre (râteau) si vous en avez une.

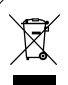

Ce logo signifie qu'il ne faut pas jeter les appareils hors d'usage avec les ordures ménagères. Les substances dangereuses qu'ils sont susceptibles de contenir peuvent nuire à la santé et à l'environnement. Faites reprendre ces appareils par votre distributeur ou utilisez les moyens de collecte sélective mis à votre disposition par votre commune.

2

## **Sommaire**

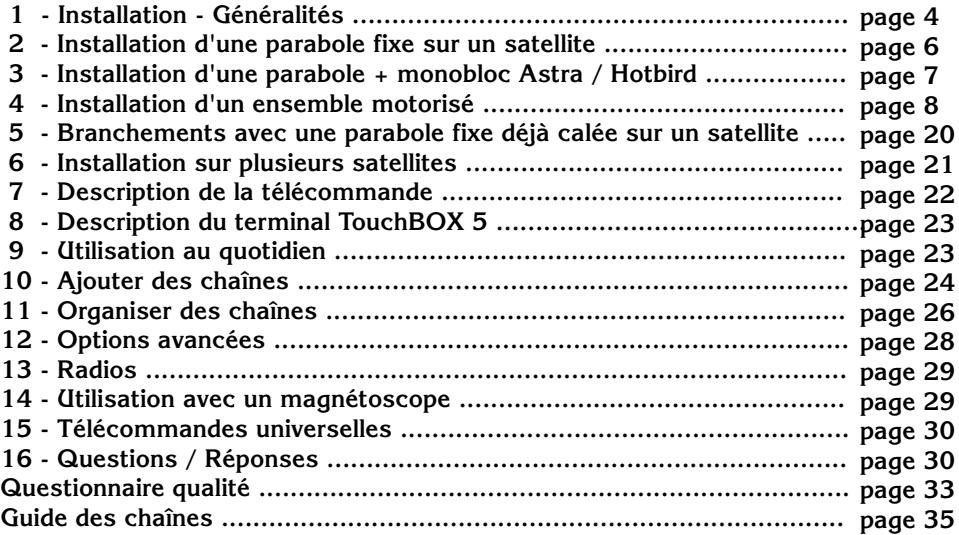

#### **Raccourci d'installation**

Achat du terminal seul **votre parabole est déjà calée** **page 20**

#### **Achat du terminal + parabole**

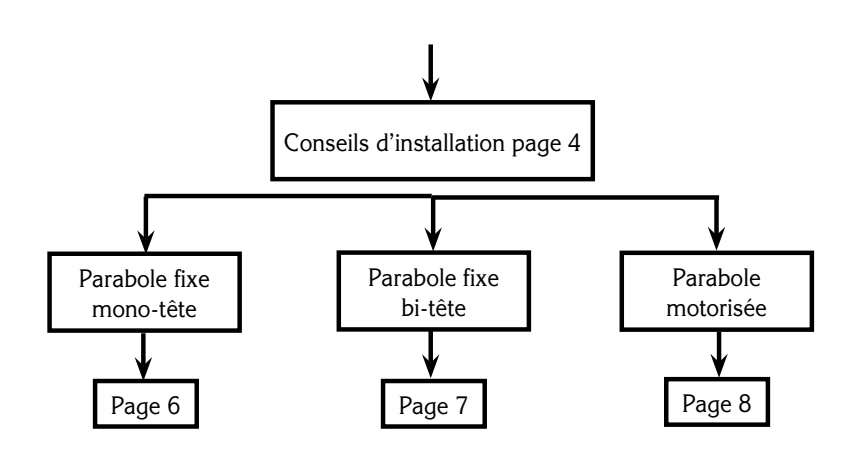

## **1 Installation - Généralités**

# **A**

#### **Choix de l'emplacement et assemblage de la parabole**

Quel que soit votre choix d'installation, votre fixation doit être stable et verticale.

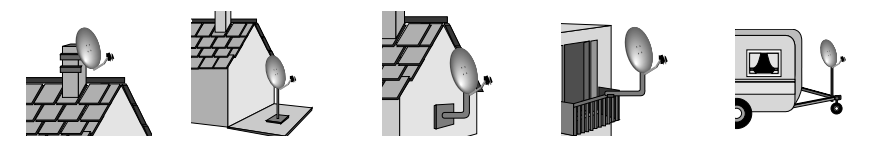

• En cas d'obstacle, respectez la règle des distances expliquée ci-dessous. Pour un système motorisé, seuls les pieds de terrasse et le déport mural conviennent.

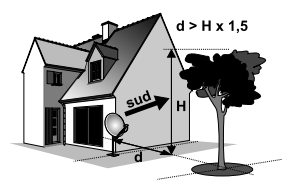

• Pour l'assemblage de la parabole, référez-vous à la notice fournie dans le sachet de visserie joint à la parabole.

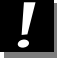

4

*ATTENTION : Veuillez manipuler la parabole avec précaution car le pourtour peut s'avérer coupant.*

#### **Eléments et outils nécessaires : B**

- 
- 2 Visserie / Fixation 7 TV PAL / SECAM
- 
- 4 LNB universel 9 Fiches F
- 
- 1 Parabole 6 Terminal numérique avec télécommande
	-
- 3 Bras d'offset 8 Cordon péritel 21 broches câblées
	-
- 5 Mât ou bras de déport 10 Câble spécial satellite, du câble Ø minimum recommandé : 40 mm TV standard ne convient pas.

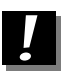

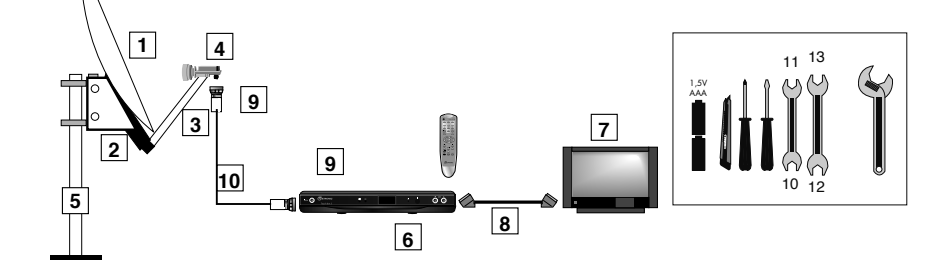

#### **Montage et isolation des fiches F**

- La fiche doit se visser sur le feuillard aluminium. Veillez à ce qu'il n'y ait pas un brin de la tresse en contact avec l'âme centrale du câble coaxial.
- Lorsque votre installation sera terminée, n'oubliez pas d'isoler le LNB avec de la pâte d'isolation ou, à défaut, du gel silicone (voir photo ci-dessous).

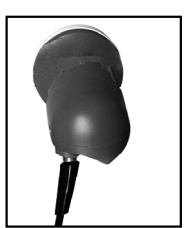

**C**

*Les LNB mal isolés ou pas isolés du tout ne sont pas couverts par la garantie.*

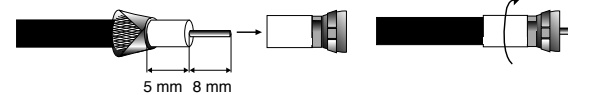

#### **Montage du LNB D**

Le LNB doit être positionné verticalement. Voir schéma D (le câble part verticalement).

Ne jamais enlever le capuchon de protection du cornet.

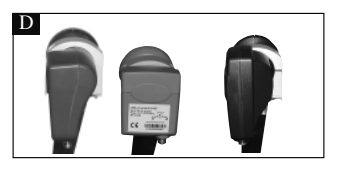

## **E**

#### **Chaînes et satellites pré-programmés**

Votre terminal TouchBOX 5 est livré pré-programmé sur les principaux satellites disponibles en Europe. Certains satellites nécessitent une parabole d'un mètre, vous ne pourrez donc pas les recevoir avec une parabole de taille inférieure, même si ce satellite apparaît dans la liste des chaînes pré-programmées. Ces chaînes vous serviront à pointer votre parabole vers le satellite que vous souhaitez. Le Tableau 1 donne la taille requise de la parabole, en France, pour chaque satellite, ainsi que la chaîne de référence qui vous servira pour le calage.

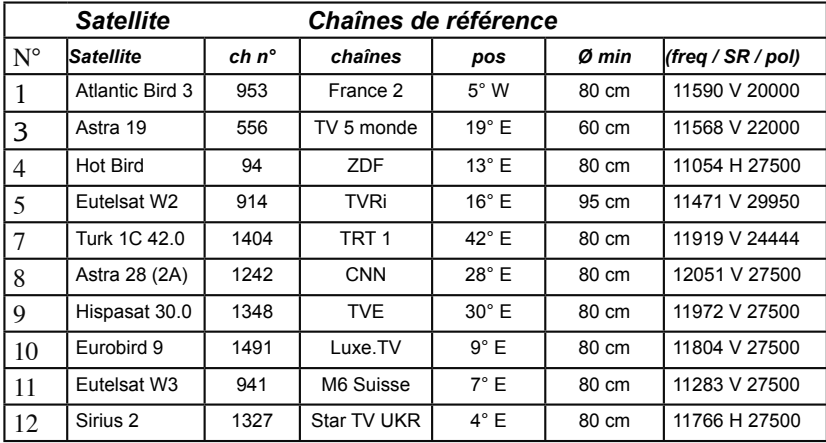

#### **Tableau 1 Chaînes de référence**

Assistance technique : 0892 350 315, prix d'appel : 0,34€ TTC la minute depuis un poste fixe

#### *Notes importantes :*

- Le Tableau 1 ne mentionne pas les satellites qui n'émettent pas (ou très peu) en numérique clair.
- Les chaînes de références ont été validées au moment de la rédaction de cette notice, nous ne pouvons vous assurer de leur pérennité. En cas de problème lors de la recherche d'un satellite, procurez-vous une revue spécialisée pour vérifier que la chaîne de référence est toujours émise en clair. Si la chaîne de référence n'est plus valide, choisissez une autre chaîne du même satellite, sur une fréquence valide (voir fin de notice), de préférence sur un débit supérieur à 20000.
- Pour le calage, vous devez impérativement savoir quel satellite vous souhaitez recevoir. En cas d'hésitation, consultez la liste des chaînes pré-programmées en fin de notice.

**A**

#### **2 Installation d'une parabole fixe sur un satellite**

Lisez les conseils d'installation, et particulièrement le paragraphe E (page 5).

#### **Branchements**

Le terminal étant débranché du secteur, connectez directement le LNB à l'entrée LNB du terminal. Reliez le téléviseur à la sortie péritel TV du terminal. Allumez le téléviseur et branchez le terminal sur le secteur. Le voyant vert allumé en façade signifie que l'appareil est allumé. Le téléviseur affiche un menu de sélection de langue. Si ce n'est pas le cas, forcez le mode AV du téléviseur

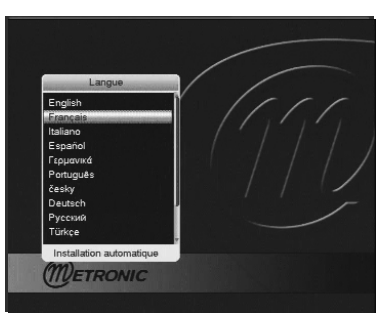

(voir sa notice si nécessaire). Sélectionnez la langue par les touches  $\mathbf{C}H\blacktriangle$  et validez par OK

#### **Calage / orientation de la parabole B**

Repérez dans le Tableau 1 (page 5) le numéro de la chaîne de référence du satellite que vous souhaitez capter (exemple : 94 = ZDF si vous souhaitez capter HotBird). Tapez sur la télécommande le numéro de cette chaîne.

• L'écran indique «Pas de signal». Appuyez deux fois sur la touche INFO pour faire apparaître le niveau de réception (voir photos ci-dessous). La barre du haut indique le niveau, et la barre du bas indique la qualité.

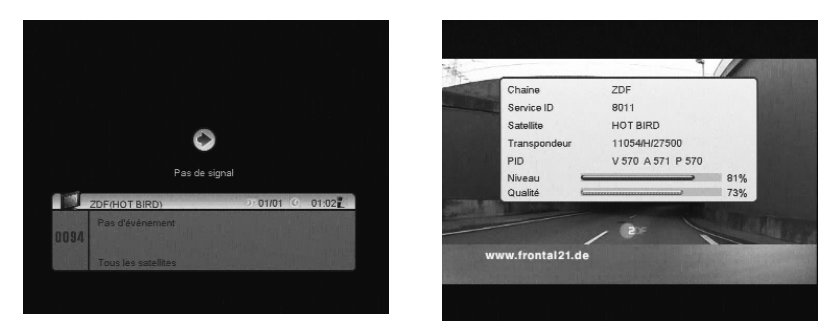

-<br>Assistance technique : 0892 350 315, prix d'appel : 0,34€ TTC la minute depuis un poste fixe.

Sur l'exemple d'avant, le signal est insuffisant à gauche (fond d'écran noir, message « Pas de signal») et le signal est correct à droite (image de ZDF en fond d'écran).

- Positionnez la parabole verticalement (les graduations à l'arrière indiquent 20-25°) et dirigez-la approximativement vers le sud. Faites un balayage lent (une vingtaine de secondes) d'un quart de tour à gauche puis un quart de tour à droite tout en surveillant le téléviseur. L'indicateur de niveau ne devrait pas monter à ce stade.
- Inclinez la parabole de 2 degrés (environ 2 cm sur le haut de la parabole) vers le haut et recommencer le même balayage.
- Procédez ainsi par pas de 2 degrés jusqu'à ce que l'indicateur monte et que l'image apparaisse. Lorsque la chaîne apparaît, affinez le calage (en vertical et en horizontal) pour obtenir le maximum de qualité. Serrez définitivement tous les écrous, sauf ceux qui fixent le LNB dans son support.

#### **C Réglage de la contre polarisation**

Faites tourner le LNB dans son support dans le sens des aiguilles d'une montre de quelques degrés pour encore augmenter la qualité. Si le signal diminue, tournez dans l'autre sens.

Une fois le meilleur signal obtenu, serrez définitivement les vis de serrage de la pince LNB.

Votre installation est terminée.

#### **3 Installation d'une parabole + monobloc Astra / Hotbird**

Le moyen le plus simple pour recevoir Astra et HotBird consiste à installer un LNB dit «monobloc» sur une parabole 80. Un LNB monobloc contient un commutateur DiSEqC 1.0 qu'il faut déclarer<sup>\*</sup> avant de caler la parabole :

## **A**

#### **Déclaration du commutateur**

- Allez dans MENU / **Installation/Réglage de l'antenne.**
- Sur la ligne **Satellite**, choisissez **Hot Bird** avec les flèche
- Sur la ligne **DiSEqC 1.0**, choisissez **Port1**.
- Remontez sur la ligne **Satellite** et choisissez **Astra 19.**
- Descendez sur la ligne **DiSEqC 1.0**, choisissez 2.
- Appuyez 3 fois sur EXIT.

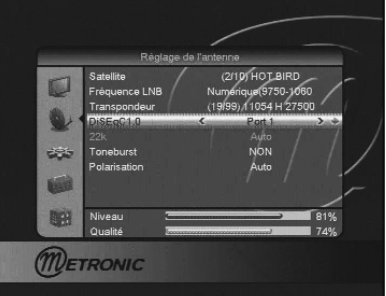

7

\* Ce réglage est déja fait sur votre TouchBox5 en sortie d'usine.

#### **Installation / Calage**

- Installez le monobloc comme schématisé sur le dessin ci-dessous.
- Faites le calage sur HotBird comme indiqué au paragraphe précédent (parabole fixe sur un satellite).
- Une fois que vous captez HotBird, vous devriez automatiquement capter les chaînes d'Astra. Parfois, il est nécessaire d'ajuster le calage pour optimiser la réception des deux satellites.

**B**

*ATTENTION : Certains monoblocs ont une commande inversée. Il peut être alors nécessaire d'inverser Port1 et Port2 dans la ligne* **DiSEqC 1.0***.*

Vous pouvez maintenant regarder les chaînes pré-programmées d'Astra 19.2 et de Hotbird ( de 001 à 897).

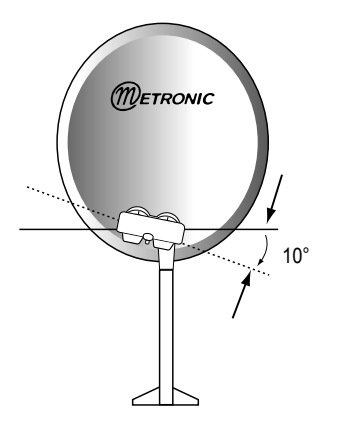

8

#### **4 Installation d'un ensemble motorisé**

#### **A Avant-propos**

Le calage d'un système motorisé n'est absolument pas difficile, car il ne requiert aucune compétence ou expérience particulière. En revanche, c'est assez fastidieux, car il y a un grand nombre d'opérations à effectuer. Pour mener à bien cette mission, armez-vous d'un peu de patience, et suivez très scrupuleusement et méticuleusement ce qui suit.

Cette partie vous indique comment installer un ensemble motorisé avec le moteur réf. 450907. Si vous avez un autre moteur, reportez-vous à sa notice. Dans tous les cas, vous aurez à effectuer les opérations suivantes :

#### 0 - Allumer le récepteur

Branchez le terminal sur le secteur, si le voyant  $\Diamond$  est rouge, appuyez sur la touche  $\Diamond$  de la télécommande, patientez, l'écran reste noir ou indique «**pas de signal**».

1 - Mettre le récepteur sur la chaîne de référence d'un satellite

Repérez dans le tableau 1 page 5 quelle est la chaîne de référence du satellite. Tapez ce numéro sur la télécommande. Ex : 94 pour HotBird.

2- Aller dans le menu DiSEqC 1.2

Avant d'accéder au menu de réglage du moteur, vous devez déclarer une antenne motorisée :

• Allez dans MENU / **Installation / Antenne**

• Appuyez sur la touche pour afficher **Motorisée**.

- Dorénavant, vous pouvez accéder au menu DiSEqC 1.2 :
- Allez dans MENU / **Installation / Réglage de l'antenne**
- Descendez sur **Réglages du moteur** et appuyez sur OK.
- 3 Remise à zéro du moteur

Dans le menu DiSEqC 1.2<sup>(2)</sup>

- Sélectionnez la case **Aller** à et appuyez sur OK
- Sélectionnez **Reference**
- Appuyez sur OK.
- Patientez une minute.

4 - Rotation continue

Dans le menu DiSEqC 1.2<sup>(2)</sup>

- Allez sur la case centrale **Est Sauver Ouest**
- Pour une rotation continue vers l'ouest (vers la droite quand vous regardez le sud), appuyez et maintenez la touche  $\blacktriangleright$ . La rotation s'arrête lorsque vous relâchez la touche.
- Procédez de la même manière pour une rotation vers l'Est avec la touche  $\triangleleft$

```
5 - Rotation pas-à-pas
```
Dans le menu DiSEqC 1.2<sup>(2)</sup>

- Allez sur la case centrale **Est Sauver Ouest**
- Pour une rotation d'un pas vers l'ouest (vers la droite quand vous regardez le sud), pressez brièvement la touche .
- Procédez de la même manière pour une rotation vers l'Est avec la touche

6 - Attribuer un numéro à un satellite

Dans le menu DiSEqC 1.2<sup>(2)</sup>

- Allez sur la ligne **N° de Position.**
- Avec les flèches  $\leftrightarrow$  choisissez le nouveau numéro.
- Allez sur la case **Allez à**

• Appuyez sur OK et selectionnez le nouveau numéro puis appuyez sur OK pour faire tourner le moteur sur la nouvelle position

- Allez sur la case centrale **Est Sauver Ouest**
- Appuyez sur OK
- Confirmez par OUI

#### 7 - Mémoriser la position d'un satellite

Dans le menu DiSEqC 1.2<sup>(2)</sup>

- Allez sur la case centrale **Est Sauver Ouest**
- Appuyez sur OK
- Confirmez par **Oui.**

#### 8 - Afficher l'indicateur de signal

Appuyez deux fois sur la touche INFO. L'indicateur se présente sous la forme de deux barres horizontales. La barre du haut indique la quantité de niveau et la barre du bas indique la qualité. Pour le calage, il faut maximiser le niveau puis, lorsqu'il monte, optimiser la qualité. Si le niveau est haut, mais que la qualité ne monte pas, c'est que vous êtes sur un autre satellite, il faut continuer à balayer.

(2) Voir paragraphe ci-dessus.

**Outils** 

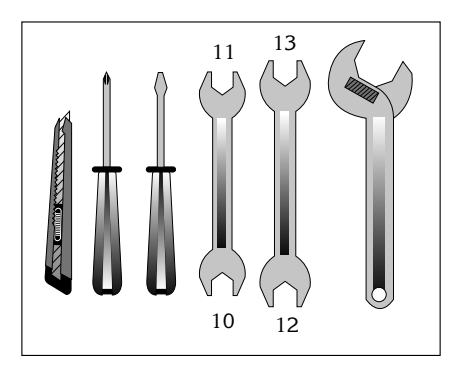

#### Eléments (page 11)

- 1 Parabole<br>2 Visserie /
- 2 Visserie / Fixation<br>3 Bras d'offset
- 3 Bras d'offset
- LNB universel
- 5 Mât ou bras de déport  $\emptyset$  minimum recommandé : 40mm<br>6 Terminal numérique avec télécommande
- 6 Terminal numérique avec télécommande<br>7 TV PAL/SECAM
- 
- 7 TV PAL/SECAM<br>8 Cordon péritel 2 8 Cordon péritel 21 broches câblées<br>9 Fiches «F»
- 9 Fiches «F»
- 10 Câble spécial satellite, (du câble TV standard ne convient pas)<br>11 Moteur 450907

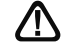

Moteur 450907

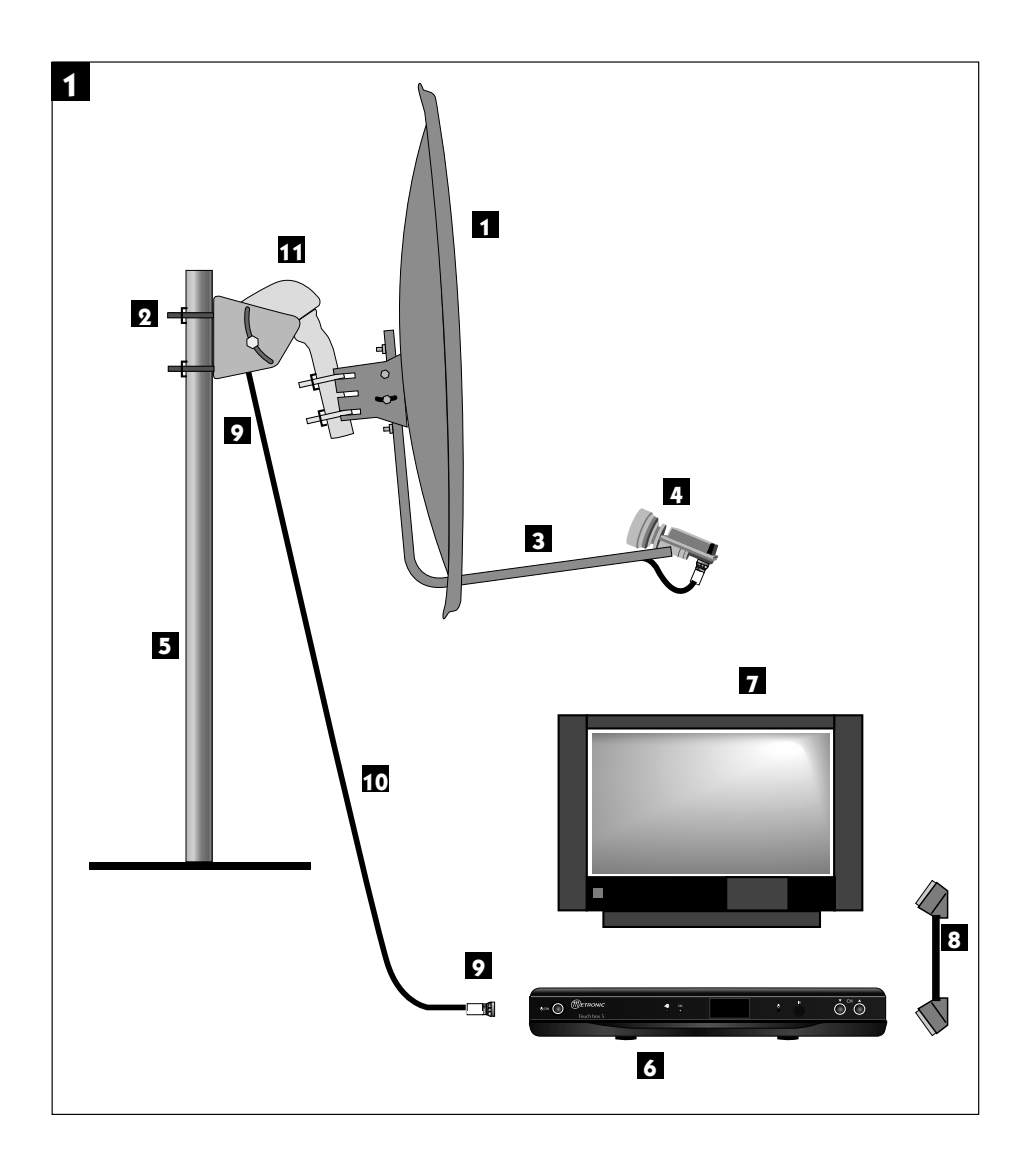

#### Assemblage

• Assurez-vous que la fixation (tube ou bras de déport) soit bien stable et rigoureusement verticale. Un écart de plus de 1 degré (2 cm par mètre) par rapport à la verticale empêchera le bon fonctionnement de votre motorisation. Au besoin, ajoutez des cales entre le mur et la fixation. Vérifiez la verticalité avec un niveau à bulle ou un fil à plomb.

• Assemblez les éléments du moteur comme indiqué sur le schéma ci-dessous. Faites passer les étriers (1) dans la monture (2) avant d'assembler celle-ci sur le corps du moteur. Prêtez attention au type de rondelles. Celles marquées «DOWN» (3) doivent permettre de lire l'élévation du moteur, comme indiqué sur la photo page 13.

• Lorsque le moteur est assemblé, ne le montez pas tout de suite sur le mât ou le bras de déport, quelques opérations sont à faire à proximité du terminal.

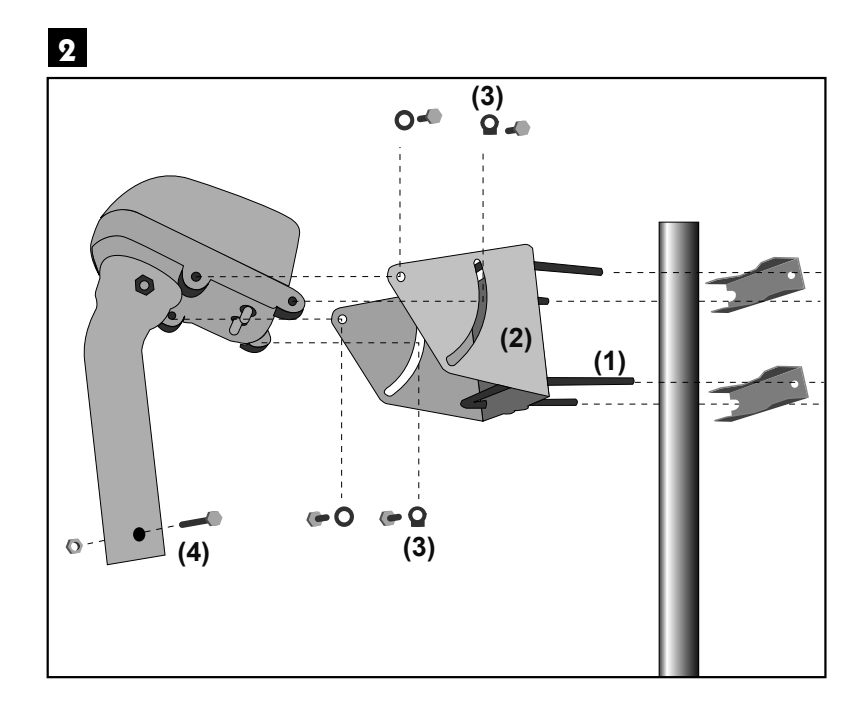

#### Réglage de l'inclinaison

Répérez-vous sur la carte d'Europe (figure 3) et déterminez votre inclinaison par rapport aux lignes horizontales. Par exemple, environ 31,5° pour Glasgow, 38° pour Bordeaux et 39,5° pour Naples, 34,5 pour Bruxelles.

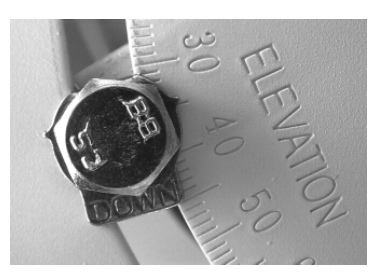

**Exemple pour Bruxelles**

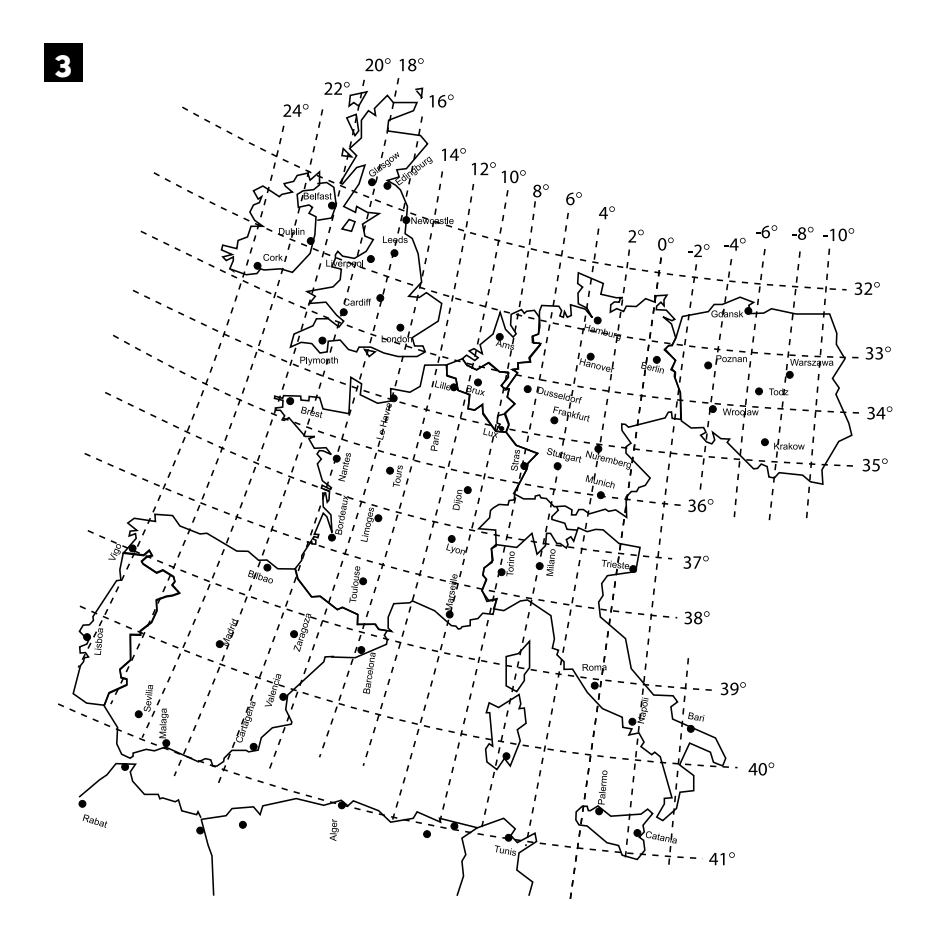

#### **Connexion**

**D**

Pour l'installation, vous avez besoin de 2 morceaux de câble. Le premier, d'environ 1,5m pour aller du LNB au moteur, le deuxième de la longueur nécessaire pour aller du moteur au terminal.

Préparez ces câbles et montez les fiches F aux extrémités.

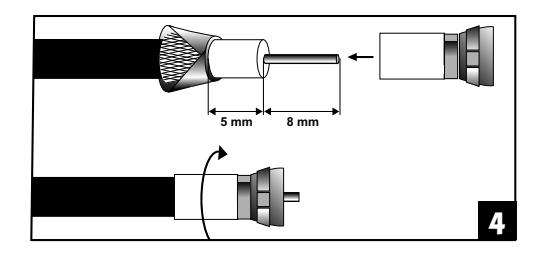

Respectez les cotes indiquées sur le schéma 4 ; la fiche doit se visser sur le feuillard aluminium retroussé. Veillez à ce qu'il n'y ait pas un brin de la tresse en contact avec l'âme centrale du câble.

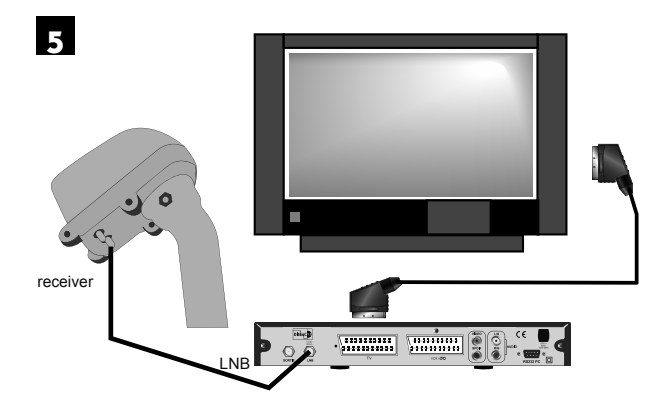

Reliez le terminal au téléviseur avec un cordon péritel. Mettez le moteur à proximité du terminal, sur une table ou par terre, et reliez l'entrée LNB du terminal à la sortie «Receiver» du moteur avec le câble de 1,5m puis allumez le récepteur.

#### **Remise à zéro du moteur et vérification des butées**

La remise à zéro du moteur consiste à réinitialiser sa position, donc à le mettre à zéro degré, c'est-à-dire plein sud.

Allez dans le menu DiSEqC  $1.2^{(2)}$  et faites une remise à zéro du moteur<sup>(3)</sup>.

#### **Préparation du moteur F**

Vous allez maintenant mémoriser la position de HotBird puis ramener le moteur précisément à 0° pour y monter la parabole.

 $(2)(3)$  Voir paragraphes correspondants page 9

**E**

14

- 1) Mettez le récepteur sur la chaîne de référence de HotBird<sup>(1)</sup> (chaîne 94).
- 2) Attribuez un numéro au satellite<sup>(6)</sup> HotBird, (dans le doute, laissez 4), et attendez que le moteur s'arrête de tourner.
- 3) Repérez-vous sur la carte d'Europe (voir shéma 3 page 13) et déterminez votre lecture angulaire de HotBird par rapport aux lignes verticales. Par exemple, 18°E à Glasgow, 15°E à Bordeaux, 20°E à Brest et 2°W à Naples.
- 4) Allez dans le menu DiSEqC 1.2 puis, grâce à une rotation continue<sup>(4)</sup>, amenez approximativement le moteur sur l'angle de HotBird pour votre région. Amenez ensuite le moteur précisément à cet angle grâce à une rotation pas-à-pas<sup>(5)</sup>.

Exemple : Le Havre = 14°E

La personne manipulant la télécommande doit faire tourner le moteur jusqu'à ce que l'encoche métallique servant à la lecture angulaire se positionne à 14°. Lorsqu'on regarde les graduations, l'encoche doit aller jusqu'à 14° vers la droite (dans notre exemple) afin que la parabole se dirige vers la gauche donc vers l'Est.

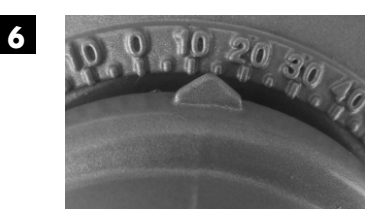

**Exemple pour le Havre**

- 5) Mémorisez la position de Hotbird $(7)$ .
- 6) Faites une réinitialisation, ou remise à zéro<sup>(3)</sup> pour amener précisément le moteur à la position 0°.
- 7) Eteignez le terminal, retirez les câbles et montez le moteur sur le mât.
- 8) Dirigez approximativement le moteur vers le sud. En cas de montage sur un mur, assurez-vous que le mur est dirigé plein sud (à 20° près).
- 9) Reliez le démodulateur et le moteur par le long câble préparé à l'étape D (page 14).

#### **Assemblage de la parabole G**

Assemblez les différents éléments de la parabole en vous référant à la notice fournie avec celle-ci.

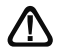

*ATTENTION : Veuillez manipuler la parabole avec précaution car le pourtour peut s'avérer coupant.*

 $(1)(3)(4)(5)(6)(7)$  Voir paragraphes correspondants page 9

#### **H Montage de la parabole sur le moteur**

Le moteur étant sur la position 0, vous pouvez monter la parabole sur le moteur. Le positionnement de la parabole sur le moteur est très important si vous souhaitez recevoir un maximum de satellite avec une bonne qualité.

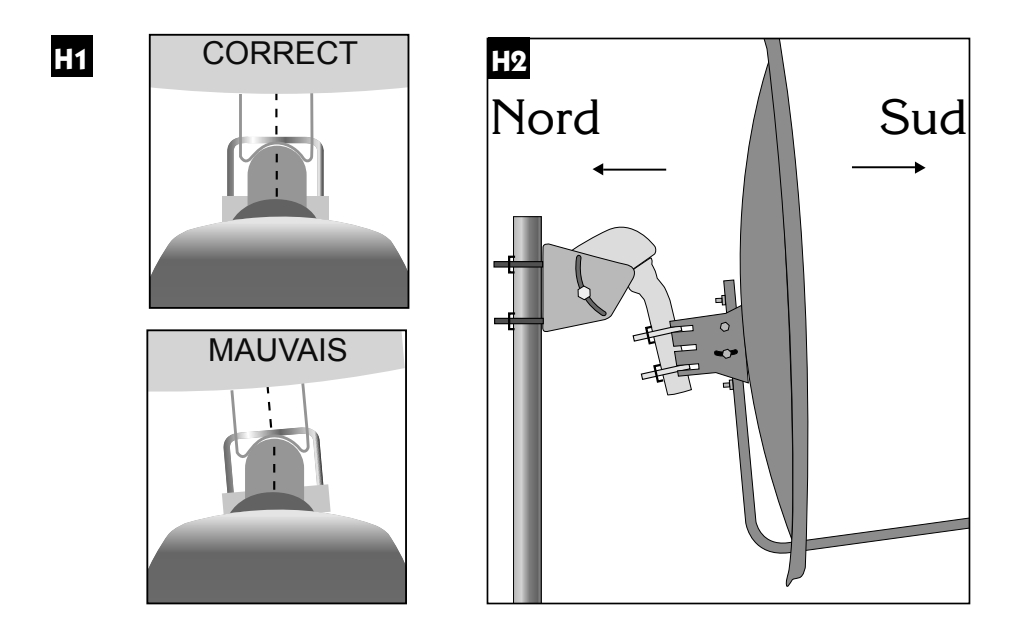

#### **Montage de la tête LNB**

Reportez-vous à la notice du LNB ou du terminal. Attention, certains LNB's se montent inclinés à 45° !

**I**

#### **Vérification**

Avant d'entamer la phase finale (le calage), vérifiez que votre installation ressemble bien à la photo J.

Note : cette photo ne présente pas le câble qui descend du moteur vers le terminal, ni celui reliant le LNB au moteur.

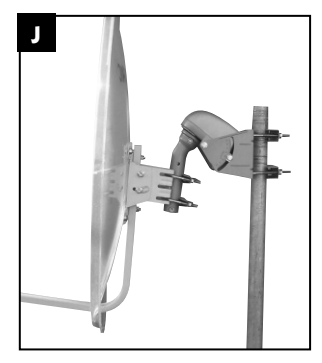

#### **Calage / Orientation de la parabole K**

- 
- A la fin de l'étape K, vous allez capter la chaîne ZDF sur l'écran du téléviseur. Ne passez surtout pas à l'étape L (affinage de l'orientation) si vous ne la captez pas.
- 1) Mettez le terminal sur la chaîne de référence<sup>(1)</sup> de HotBird puis affichez l'indicateur de signal $^{(8)}$ .
- 2) Effectuez un balayage lent (une vingtaine de secondes) d'un quart de tour à droite, puis un quart de tour à gauche en faisant pivoter **manuellement** l'ensemble (parabole + rotor) autour du mât en surveillant le niveau. Si le niveau n'augmente pas, augmentez de 2 degrés l'inclinaison de la parabole suivi d'un balayage jusqu'à ce que le niveau augmente. Lorsque vous êtes sur le bon satellite, l'image apparaît en arrière plan. Affinez l'ensemble pour obtenir le maximum en niveau et en qualité (barre la plus longue possible). Dans certaines régions, il est normal de devoir faire jusqu'à vingt balayages, il faut donc rester patient.
- 3) Bloquez provisoirement tous les écrous.

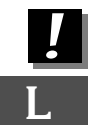

*ATTENTION : le serrage des écrous peut suffire à dégrader l'image.*

#### **Affinage de l'orientation**

- Mettez le récepteur sur la chaîne de référence(1) d'Atlantic Bird 3 (chaîne 953).
- Recherchez dans la carte de la page suivante la lecture angulaire d'Atlantic Bird 3. Exemple Paris : 8° Ouest.
- Attribuez(6) un numéro de satellite à Atlantic Bird 3 (mettez 01 en cas d'hésitation).
- Si le moteur ne s'est pas arrêté à la bonne valeur, l'y amener grâce à une recherche continue<sup>(4)</sup> puis pas-à-pas<sup>(5)</sup>.
- Mémorisez(7) cette position pour Atlantic Bird 3.

 $(1)(4)(5)(6)(7)(8)$  voir paragraphes correspondants page 9

Quittez tous les menus et vérifiez que vous captez correctement la chaîne de référence d'Atlantic Bird 3. Si tel n'est pas le cas, deux cas se présentent :

Premier cas : Vous ne captez rien du tout, même en retouchant légèrement le calage de la parabole. Dans ce cas, c'est qu'il y a une erreur grossière d'installation (mât pas vertical, erreur entre l'Est et l'Ouest, mauvaise lecture angulaire...). Reprenez l'installation depuis le début en vérifiant attentivement chaque détail.

Deuxième cas : La réception est mauvaise et il faut retoucher légèrement l'élévation (1 ou 2 degrés) de la parabole pour recevoir correctement Atlantic Bird 3. Dans ce cas, la courbe de visée du moteur est décalée par rapport à la courbe réelle. Nous vous conseillons de reprendre l'étape K en utilisant 2 degrés de plus pour la position de HotBird dans votre département (ex 22° E dans le Finistère). Si le résultat n'est pas concluant, essayez 2 degrés en moins.

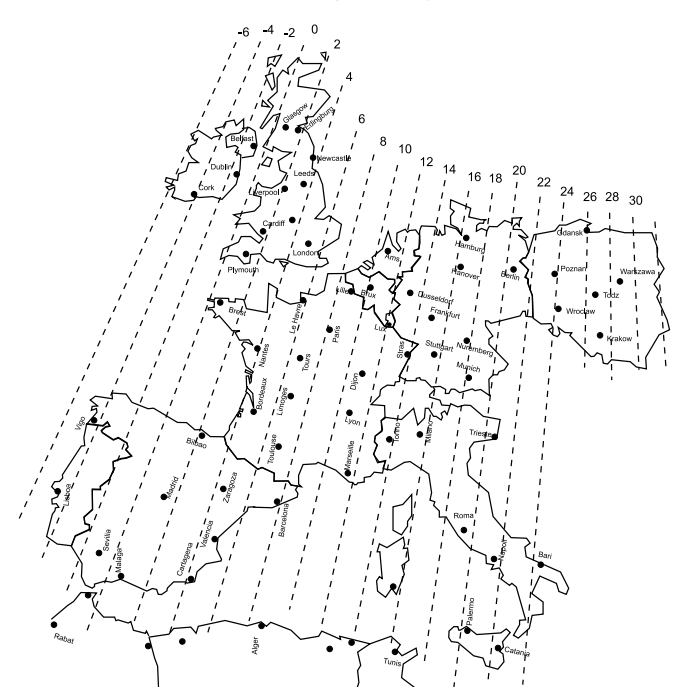

**Lecture angulaire pour Atlantic Bird 3**

#### **Validation des satellites M**

Pour chaque satellite, il faut maintenant mémoriser la bonne position dans le moteur. L'opération est faite pour Hotbird et pour Atlantic Bird 3, il faut le faire pour Astra, etc.

Exemple pour Astra 19° E :

- $\bullet$  Mettez-vous sur la chaîne de référence pour Astra<sup>(1)</sup> (chaîne 556).
- $\bullet$  Allez dans le menu DiSEqC 1.2<sup>(2)</sup> et attribuez un numéro<sup>(6)</sup> à Astra 19°E (03 en cas d'hésitation).
- Par une rotation continue<sup>(4)</sup> puis une rotation pas-à-pas<sup>(5)</sup>, faites tourner le moteur pour obtenir le maximum de niveau et de qualité.
- $\bullet$  Mémorisez<sup>(7)</sup> la position trouvée.
- Vérifiez que vous captez les chaînes d'Astra. Si tel n'est pas le cas, c'est que vous avez mémorisé un autre satellite qui émet des chaînes à la même fréquence. Recommencez alors l'opération ci-dessous en vous assurant que la parabole pointe un peu à gauche de Hotbird comme le montre la figure 17. Refaites la même opération pour les autres satellites. A titre indicatif, la figure 17 vous donne la position relative des principaux satellites pour lesquels des chaînes sont pré-programmés dans les récepteurs Metronic. Lorsque vous captez tous les satellites, vissez définitivement tous les écrous. Votre installation est terminée.

Note: La réception d'Hispasat ou Turksat avec une installation motorisée est très difficile et nécessite un calage parfait. Pour la réception correcte de ce satellite, nous vous recommandons une installation fixe, avec un soin particulier apporté au réglage de la contre-polarisation.

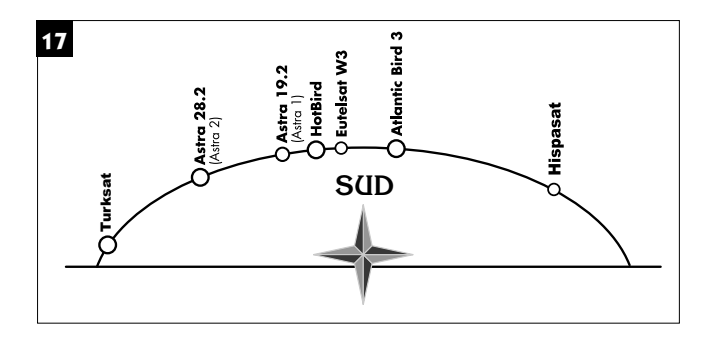

#### **Réglage des butées électroniques**

Les butées mécaniques sont des limites infranchissables pour le moteur. Très souvent, elles ne sont pas réglables.

Les butées électroniques sont des limites qui empêchent le moteur de tourner au-delà d'un certain angle. Utilisez le réglage de ces butées électroniques s'il y a un risque que votre moteur heurte un obstacle s'il tourne trop d'un côté ou de l'autre.

- Allez dans MENU / **Installation / Réglage de l'antenne / Action**
- Confirmez sur **Oui**

**N**

- Sur la première ligne, appuyez sur la flèche pour afficher **Désactiver Limites**
- Descendez sur la case **Action** et appuyez sur OK.
- Remontez sur la première ligne et choisissez **Limite Est**
- Descendez sur la case **Réglages des limites** et appuyez sur la flèche
- Dès que vous le souhaitez, appuyez sur OK pour stopper la rotation.
- Appuyez à nouveau sur OK pour positionner la butée Est à l'endroit actuel.
- Recommencez la même opération pour la butée Ouest.

 $(1)(2)(4)(5)(6)(7)$  voir paragraphes correspondants page 9

## **5 Branchement avec une parabole fixe déjà calée sur un satellite**

20

#### **A Connexion**

Note : si votre parabole est actuellement pointée vers Atlantic Bird 3 (ex Télécom 2C ou 2B = chaînes nationales en analogique clair), vous n'aurez accès qu'à très peu d'autres chaînes numériques. Notez qu'à l'heure où nous rédigeons cette notice, les chaînes du groupe France Télévisions sont émises en numérique clair sur Atlantic Bird 3. Sachez que France Télévisions n'est pas tenue de maintenir ces émissions en clair. Nous vous conseillons alors d'installer une autre parabole pour conserver les chaînes nationales en analogique et regarder d'autres chaînes en numérique.

Le terminal étant débranché du secteur, connectez directement le LNB à l'entrée LNB du terminal. Reliez le téléviseur à la sortie péritel TV du terminal. Allumez le téléviseur, branchez le terminal sur le secteur, le téléviseur affiche «**Pas de signal**». Appuyez sur la touche OK, la liste de chaînes pré-programmées apparaît. Regardez en fin de notice la liste des chaînes préprogrammées par satellite, vous pourrez accéder à toutes les chaînes du satellite vers lequel pointe votre parabole.

#### **Branchement sur un ensemble motorisé DiSEqC 1.2 déjà calé B**

Si vous avez une installation motorisée DiSEqC 1.2 déjà installée, chaque position de satellite est déjà correctement programmée dans le moteur. Pour le moteur, un satellite est repéré par un numéro. La notice de votre ancien démodulateur devrait vous indiquer la numérotation utilisée. Si c'est le cas, l'installation de votre Touch-BOX 5 sera très facile. Si vous n'avez pas accès à cette numérotation, utilisez celle proposée dans le tableau 1 page 5.

- Branchez les câbles comme indiqué sur la figure 18 ci-dessous.
- $\bullet$  Pour chaque satellite, mettez-vous sur la chaîne de référence<sup>(1)</sup> puis attribuez le bon numéro de satellite<sup>(6)</sup>. Le moteur doit automatiquement aller vers la bonne position, ce qui se matérialise par une barre de qualité importante (voir photo ci-dessous).

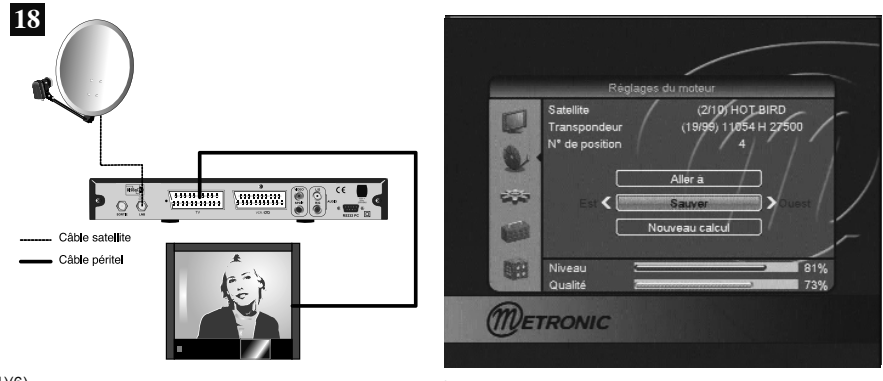

 $(1)(6)$  voir paragraphes correspondants page 9

**A**

## **6 Installation sur plusieurs satellites**

#### **Installation sur deux satellites**

Le cas du couple Astra + HotBird a été traité au paragraphe 3 page 7 (monobloc). Ce paragraphe traite du cas général, avec un commutateur «normal». Dans ce cas, installez un commutateur à deux entrées (Tone Burst ou DiSEqC 1.0).

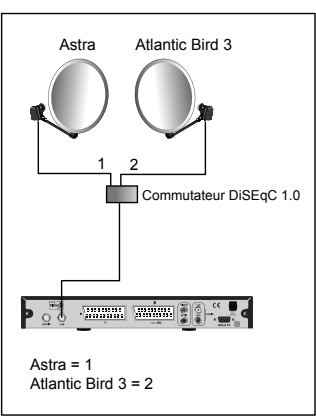

#### **EXEMPLE**

#### **Installation sur trois satellites B**

Si vous ne motorisez pas l'installation, vous souhaiterez peut-être recevoir 3 satellites ; par exemple Atlantic Bird 3, Astra et HotBird.

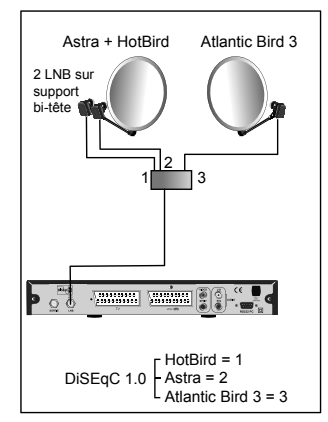

#### **EXEMPLE**

Notez qu'il n'est pas possible de faire descendre un seul câble si Astra et HotBird sont reçus par un monobloc.

## **Description télécommande**

**7**

- Touches numériques. En utilisation normale, permettent **1** de taper le numéro de la chaîne souhaitée. Dans le mode programmation, permettent de rentrer les valeurs numériques. Permettent également de renommer une chaîne dans le menu d'édition.
- Touche marche / arrêt. Permet de mettre en veille le terminal ou de l'allumer. **2**
- Touche MENU. Permet d'entrer dans le menu principal ou de revenir au menu précédent. **3**
- Touches I VOL D. Permettent de régler le volume en utilisation normale. Dans le menu, permettent de modifier les différents paramètres. Dans la liste des chaînes, les flèches  $\leftrightarrow$  permettent de changer de satellite. **4**
- Touches <del>v</del> CH ▲. En utilisation normale, un appui fait changer de chaîne. Dans les menus, permettent de passer d'une ligne à la suivante. **5**
- Touche OK. Permet d'afficher la liste des chaînes. Validation dans les menus. **6**
- Touche EXIT. Permet de revenir en arrière dans les menus. **7**
- Touche EPG (guide électronique des programmes). Fait apparaître le programme en cours et les programmes suivants, lorsque ces informations sont transmises par la chaîne. **8**
- Touche LANG. Lorsque plusieurs voies audio sont transmises **9** (cas d'Euronews sur Hot Bird, par exemple) permet de choisir la langue de l'émission.
- Touche «MUTE». Un appui permet de couper le son. Un **10** deuxième appui revient en mode normal.
- Touche FAV. Pour accéder aux chaînes favorites. **11**
- Touche INFO. Un premier appui affiche des informations sur le programme en cours. Un deuxième appui affiche des information techniques sur la chaîne en cours, ainsi que le niveau de réception. **12**
- Touche S-T pour activer les sous-titres, si diffusés par la chaîne. **13**
- Touche TV/RADIO. Pour basculer du mode TV au mode **Radio** et inversement. **14**
- Touche P+. Permet de passer à la page suivante dans les longues listes. **15**
- Touche P- . Permet de passer à la page précédente dans les longues listes. **16**
- Touche TXT pour afficher le magazine télétexte, si diffusé par la chaîne. **17**
- Touche ←. Pour accéder à la chaîne précédemment regardée. **18**
- Touches utilisées uniquement dans certains menus. **19**

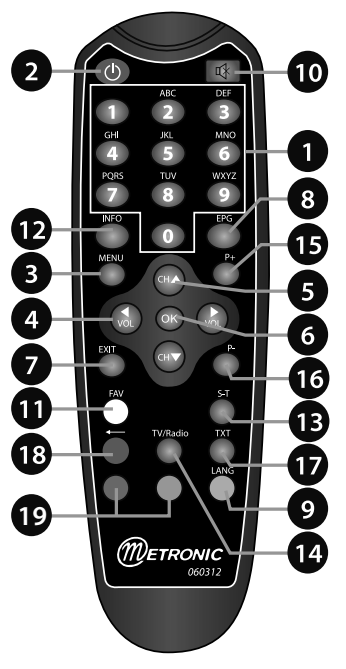

## **8 Description du terminal TouchBOX 5**

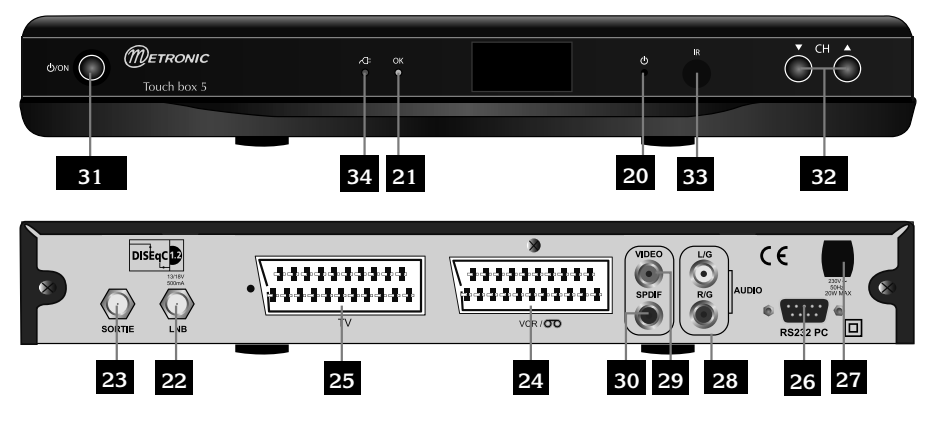

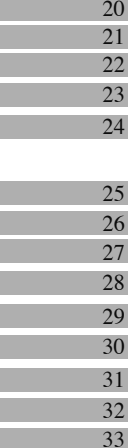

- Voyant de veille. Rouge quand le terminal est en veille, éteint sinon.
- Voyant de signal. Orange quand le signal reçu est correct.
- Entrée LNB pour connecter l'arrivée du câble satellite.
- Sortie pour connecter en série un démodulateur ou un autre terminal numérique.
- Entrée / Sortie péritel magnétoscope. Lorsque vous lisez une cassette, le magnétoscope prend automatiquement la main sur le terminal qui doit être en veille.
- Sortie péritel TV. Pour connecter le terminal au téléviseur.
- Connecteur RS232 pour SAV uniquement.
- Alimentation secteur.
- Sortie audio analogique stéréo.
- Sortie vidéo composite.
	- Sortie audio numérique.
	- Touche marche/arrêt.
	- Touches de changement de chaîne.
	- Cellule infra-rouge (détecte le signal infra-rouge de la télécommande).
	- Voyant d'état. Vert lorsque l'appareil est allumé.

34

## **9 Utilisation au quotidien**

En utilisation normale, vous n'utiliserez que les touches suivantes dont la fonction est décrite au paragraphe précédent :

- Touches  $\leftrightarrow$  pour régler le volume sonore.
- Touches  $\blacktriangle \blacktriangledown$  pour changer de chaîne.
- Touche «MUTE» pour couper et remettre le son.
- Touches numériques ou touche OK pour aller directement à une chaîne.
- Touche «TV/RADIO» pour écouter les radios en qualité numérique. Nous vous conseillons alors de relier votre TouchBOX 5 à votre chaîne HiFi grâce à un cordon 2RCA mâles / 2RCA mâles, ou un cordon 1RCA pour liaison numérique.
- Touche EPG pour accéder au guide des programmes.

## **10 Ajouter des chaînes**

**A**

Vous pouvez soit ajouter une chaîne particulière, dont vous connaissez les caractéristiques techniques soit ajouter de nouvelles chaînes inconnues (mise à jour).

#### **Ajout d'une chaîne particulière (numérique)**

Une chaîne est émise par ce qu'on appelle un transpondeur. Il s'agit d'un relais satellite dont il faut connaître les 4 paramètres suivants :

- sa fréquence (ex : 12551 MHz)
- sa polarité (ex : Vertical)
- son débit de symbole SR (ex : 22000)
- le satellite qui l'émet (ex : Astra 19.2)

z **HOT BIRD** 17 11013MH 27500Ks 11054MH 27500Ks/ 20 11075MH  $27500$ Ksf 11096MH 28000Ksf 22 11117MH 27500Ks/ 23 11137MH 27500Ks/ 24 11158MH 27500Ksf 御制 Niveau 83% 78% Qualité C Nouveau Suppr Chercher

Vous trouverez ces paramètres dans les revues

spécialisées qui proposent une mise à jour mensuelle ou sur Internet (www.lyngsat.com, www.telesatellite.com ou www.satcodx.com).

Pour ajouter une chaîne :

- Allez dans MENU / **Installation** / **Liste TP.**
- Avec les flèches ( ), choisissez le satellite.

• Faites défiler avec les touche P+/P- la liste des transpondeurs jusqu'à ce que vous trouviez celui qui correspond à la chaîne à rechercher.

• S'il n'apparaît pas, appuyez sur la touche verte, entrez les caractéristiques et validez par **Sauver.**

• Appuyez sur la touche bleue pour lancer la recherche sur le transpondeur sélectionné

- Vous pouvez appuyer sur OK pour lancer une recherche standard.
- Notez que vous pouvez choisir :

- **Oui** pour le champ **clair uniquement**, ce qui aura pour effet d'ignorer les chaînes payantes.

- **chaîne TV** pour le champ **Recherche**, ce qui aura pour effet d'ignorer les radios

- **Oui** pour le champ **Recherche réseau**, ce qui étendra la recherche à d'autres transpondeurs référencés dans les données diffusées par l'opérateur.

24

**B**

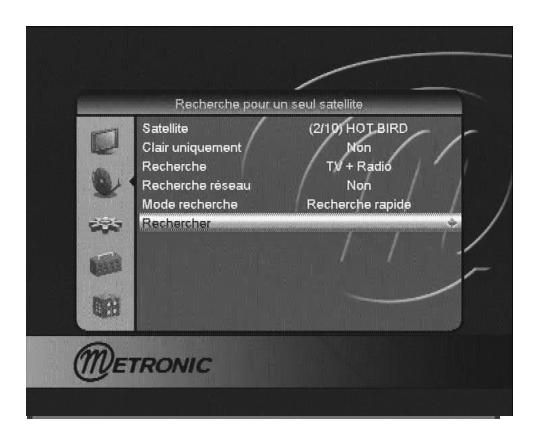

Note : avant de faire une recherche automatique de chaînes sur un satellite, il est préférable de vider la liste des chaînes. Pour ce faire, allez dans MENU / **Editer programme,** sélectionnez **Supprimer tout**, appuyez sur la touche OK puis confirmez par **Oui**.

- Allez dans MENU / **Installation / Recherche pour un seul satellite**.
- **L'option Satellite** permet, avec les flèches  $\blacklozenge$  de sélectionner le satellite sur lequel vous voulez ajouter des chaînes.
- Dans l'option **Clair uniquement**, choisissez **Non** si vous désirez également ajouter les chaînes cryptées du transpondeur. Sinon, choisissez **Oui**.

 Note : votre TouchBOX 5 ne permet pas de voir les chaînes payantes. Toutefois, cette option est utile pour visualiser des chaînes qui ont des plages en clair (Canal +, par exemple).

- Dans l'option **Recherche**, choisissez **TV+Radio** si vous voulez ajouter les chaînes TV et Radio. Si vous souhaitez n'installer que les chaînes TV, choisissez **chaînes TV.**
- Dans l'option **Recherche Réseau**, séléctionnez **Oui** si vous souhaitez étendre le recherche à d'autres transpondeurs référencés dans les données diffusées par l'opérateur.
- Dans l'option **Mode recherche**, choisissez **Recherche rapide** pour faire une recherche uniquement sur les transpondeurs en mémoire, ainsi que les nouveaux transpondeurs référencés dans le signal satellite. Choisissez **Recherche complète** (le plus lent, mais le plus puissant) pour une recherche complète.
- Lorsque la recherche est terminée, un message s'affiche. Appuyez sur OK pour confirmer.
- Appuyez 3 fois sur EXIT pour sortir des menus.

## **11 Organiser des chaînes**

Le menu **Editer programmes/Liste des chaînes TV** permet de supprimer des chaînes, de les masquer, les renommer ou de réorganiser la liste des chaînes. Les explications données dans ce paragraphe valent également pour les radios, au travers du menu **Liste des radios**.

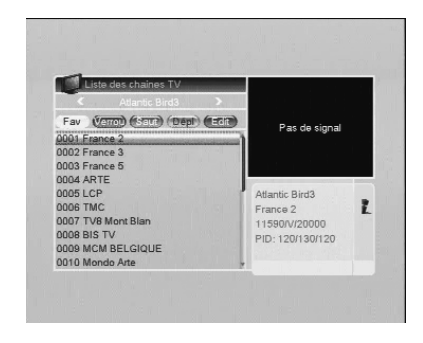

#### **A Masquer une chaîne**

Une chaîne masquée est une chaîne qui n'est plus accessible avec les touches  $\triangle$  **CH**. Vous pouvez toujours y accéder en tapant son numéro ou en affichant la liste des chaînes (touche OK).

Pour masquer une chaîne,

- Visualisez la chaîne à masquer
- Allez dans MENU / **Editer programmes / Liste des chaînes TV**
- Appuyez sur la touche verte pour sélectionner le mode **Saut**
- Appuyez sur la touche OK, une flèche apparaît derrière la chaîne.
- Vous pouvez sélectionner d'autres chaînes à masquer tant que vous êtes dans le mode Saut.
- Appuyez sur EXIT pour quitter le mode Saut
- Appuyez sur EXIT pour quitter le mode d'édition
- Choisissez **Oui** pour confirmez les modifications
- Appuyez deux fois sur EXIT pour quitter tous les menus.

#### **Sélectionner une chaîne favorite B**

Vous avez la possibilité de gérer 8 groupes de chaînes favorites. Dès que des groupes FAV sont créés comme expliqué ci-dessous, un appui sur la touche FAV fait apparaître la liste des groupes FAV contenant au moins une chaîne. Une fois ce groupe sélectionné, les flèches  $\bullet$  et  $\bullet$  changent de chaîne au sein de ce groupe uniquement. Pour revenir à la liste complète, appuyez sur OK pour faire apparaître la liste des chaînes, puis sélectionnez **Tous les satellites** grâce aux flèches  $\cdot \cdot \cdot$ Pour mettre une chaîne dans un groupe FAV, procédez comme suit :

- Visualisez la chaîne à mettre dans les favoris
- Allez dans MENU / **Editer programmes / Liste des chaînes TV**
- Appuyez sur la touche blanche pour sélectionner le mode **Fav**
- Appuyez sur la touche OK, la liste de groupes FAV apparaît.
- Cochez le groupe FAV dans lequel vous voulez mettre la chaîne. Note : vous pouvez sélectionner plusieurs groupes pour la même chaîne.
- Appuyez sur EXIT pour terminer la sélection des groupes.
- Tant que vous êtes dans le mode **Fav**, vous pouvez affecter d'autres chaînes aux groupes FAV
- Appuyez sur EXIT pour quitter le mode **Fav**
- Appuyez sur EXIT pour quitter le mode d'édition
- Choisissez **Oui** pour confirmez les modifications
- Appuyez deux fois sur EXIT pour quitter tous les menus.

#### **Bloquer une chaîne en contrôle parental**

Lorsqu'une chaîne est bloquée, vous ne pouvez pas la visualiser sans entrer le code secret. Comme vous pourrez vous en rendre compte, les satellites gratuits regorgent de chaînes réservées à un public adulte. C'est également le cas de la liste des chaînes préprogrammée que nous n'avons pas censurée. Il vous appartient de choisir la stratégie de protection si des enfants ont accès à votre récepteur satellite.

Lorsque vous allez sur une chaîne bloquée, il vous est demandé de rentrer le code secret. En entrant ce code, vous débloquer toutes les chaînes jusqu'à la prochaine mise en veille du terminal.

Un autre manière d'empêcher la visualisation de ces chaînes consiste simplement à les supprimer, puis à bloquer l'accès aux menus (MENU / **Configuration Système / Blocage parental : Verrouillage du menu = OUI**.

Pour bloquer une chaîne, procédez comme suit :

- Visualisez la chaîne à bloquer
- Allez dans MENU / **Editer programmes / Liste des chaînes TV**
- Appuyez sur la touche rouge pour sélectionner le mode **Verrou**
- Appuyez sur la touche OK, un verrou s'affiche à côté du nom de la chaîne
- Tant que vous êtes dans le mode **Verrou**, vous pouvez sélectionner d'autres chaînes à bloquer
- Appuyez sur EXIT pour quitter le mode **Verrou**
- Appuyez sur EXIT pour quitter le mode d'édition
- Choisissez **Oui** pour confirmez les modifications
- Appuyez deux fois sur EXIT pour quitter tous les menus.

#### **Déplacer une chaîne D**

Pour déplacer une chaîne, procédez comme suit :

- Visualisez la chaîne à déplacer
- Allez dans MENU / **Editer programmes / Liste des chaînes TV**
- Appuyez sur la touche rouge pour sélectionner le mode **Dépl**
- Appuyez sur la touche OK, une double flèche apparaît après la chaîne.
- Avec les flèches  $\blacktriangle$   $\blacktriangleright$  déplacez la chaîne vers sa nouvelle position
- Validez par OK
- Tant que vous êtes dans le mode **Dépl**, vous pouvez déplacer d'autres chaînes de la même manière.
- Appuyez sur EXIT pour quitter le mode **Dépl**
- Appuyez sur EXIT pour quitter le mode d'édition
- Choisissez **Oui** pour confirmez les modifications
- Appuyez deux fois sur EXIT pour quitter tous les menus.

27

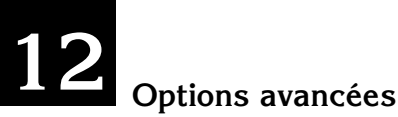

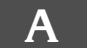

#### **Changer le code secret**

Votre terminal TouchBOX 5 est livré avec un code secret (PIN) par défaut 0000. Le code permet de bloquer les chaînes dont vous voulez restreindre l'accès ou pour protéger la configuration du terminal.

- Allez dans MENU / **Configuration Système / Blocage parental**
- Sur la ligne **Verrouillage du menu**, sélectionnez **Oui** avec les flèches
- Descendez sur la ligne **Nouveau code pin**
- Entrez les 4 chiffres de votre nouveau code
- Sur la ligne **Confirmer le code pin**, entrez à nouveau ce code pour éviter les erreurs de saisie.
- Un message de confirmation s'affiche, appuyez sur OK.

*Notez précieusement votre mot de passe (par exemple sur le ticket de caisse).*

#### **B Réinitialiser le terminal**

La réinitialisation usine peut être utile si vous modifiez la programmation de votre terminal et que certaines fonctions ne marchent plus. En réinitialisant le terminal, vous revenez dans une configuration identique à celle du produit neuf. Toutes vos personnalisations (chaînes favorites, radios, etc.) seront perdues.

- Allez dans MENU / **Autres / Réinitialisation**
- Confirmez sur **Oui**
- Confirmez à nouveau sur l'avertissement
- **C**

#### **Heures et Programmation d'enregistrement**

Votre TouchBOX 5 possède une horloge interne qui permet de programmer un allumage en différé, pour programmer un enregistrement. Pour régler l'heure :

• Allez dans MENU / **Configuration Système/Réglage Heure.**

- Sur la ligne **GMT**, laissez +1.00 qui est le décalage en France par rapport à l'heure du méridien de Greenwitch.
- Sur la ligne **Heure d'été**, choisissez **OUI** ou **NON** selon la période de l'année.
- Appuyez sur EXIT pour quitter et sauvegarder.

Programmation d'un enregistrement :

- Mettez-vous sur la chaîne que vous souhaitez enregistrer.
- Allez dans MENU / **Configuration Système/Timer.**
- Choisissez avec les flèches  $\rightarrow \infty$  un timer libre et appuyez sur OK.
- Sur la ligne **Mode**, choisissez **Une fois** avec les flèches
- Sur la ligne **Service réveil**, laissez **Chaîne**
- Sur la ligne **Date**, entrez la date de l'émission à enregistrer
- Sur la ligne **Heure d'allumage**, entrez l'heure de début de l'émission
- Sur la ligne **Durée**, entrez la durée (heures : minutes) de l'émission.
- Sélectionnez **Sauver** et validez par OK

#### **Programmez maintenant votre magnétoscope en conséquence.**

Le menu **Configuration Système/Réglages TV** permet de régler différents paramètres de visualisation de l'image :

• **Palette de couleur :** Permet de forcer le standard du signal vidéo, nous vous conseillons de laisser **Auto**.

Si vous avez un téléviseur 4:3 (normal)

- **4:3 PS** Mode «Pan & Scan» Les images 16:9 seront affichées sur toute la surface de l'écran, amputées des extrémités droite et gauche.
- **4:3 LB** Mode «LetterBox» Les images 16:9 seront affichées entièrement, avec des bandes noires en haut et en bas. Vous ne perdez rien de l'image.

Dans chacun de ces deux modes, les images 4:3 seront affichées de manière normale sur la totalité de l'écran 4:3.

Si vous avez un téléviseur 16:9 :

- **16:9** Mode Automatique. Si votre téléviseur est réglé correctement, le zoom 16:9 s'activera automatiquement en fonction de l'émission. ATTENTION : Ne réglez pas 16:9 si votre téléviseur est au format standard 4:3.
- **Sortie vidéo**. Le mode **RGB** par défaut donne une image plus nette que le mode vidéo-composite (CVBS).

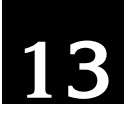

**D**

## **13 Radios**

Outre des chaînes TV, les satellites émettent également des radios en qualité numérique. Il est alors recommandé de relier le terminal à votre chaîne Hi-Fi avec un cordon 2RCA-mâle / 2RCA-mâle. Cette remarque vaut également pour les chaînes TV ! En sortie d'usine, ou après une réinitialisation, la liste des TV est pré-programmée, mais la liste de radios est vide. Faites une recherche automatique de chaîne pour ajouter les radios.

# **14**

### **Utilisation avec un magnétoscope**

Connectez simplement votre magnétoscope sur la péritel VCR du terminal.

Pour enregistrer le numérique, il faut que le terminal soit allumé sur la chaîne à enregistrer.

Lancez alors l'enregistrement sur la chaîne AV du magnétoscope (0, AV, EXT...). Voir notice du magnétoscope pour la manupulation exacte.

Pour un enregistrement différé, reportez-vous au paragraphe 12C page 28.

Pour lire une cassette, lancez simplement la lecture, le magnétoscope prendra automatiquement la main sur le terminal, lorsque celui-ci est en veille. Si ce n'est pas le cas, appuyez sur la touche TV/VCR de la télécommande de votre magnétoscope.

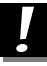

**ATTENTION : Il est impératif de lancer l'enregistrement sur le magnétoscope.**

29

## **15 Télécommandes universelles**

Les télécommandes universelles doivent être programmées avec un code (généralement à 3 chiffres) pour fonctionner avec un appareil donné. C'est le fabricant de la télécommande universelle qui choisit ce code, et non pas le fabricant de l'appareil à commander. Votre terminal étant de conception récente, il se peut que certaines télécommandes universelles ne le pilotent pas, même si le constructeur fournit des codes Métronic. Si aucun code Métronic ne fonctionne, essayez une recherche automatique. Si la recherche automatique échoue, c'est probablement parce que les codes de votre terminal n'ont pas été mis dans la télécommande universelle. Nous vous remercions de comprendre que Métronic ne pourra pas vous aider sur les codes d'une télécommande universelle qui n'est pas de la marque Métronic. Il est recommandé de contacter le fabricant de la télécommande universelle.

# **16 Questions / Réponses**

• *Pourquoi l'écran reste noir ?*

La chaîne que vous voulez regarder est probablement cryptée. Pour information, un opérateur peut transmettre une chaîne cryptée avec une information faisant croire au terminal qu'elle est en clair. L'inverse est possible, comme pour Canal+ pendant les heures en clair.

- *Pourquoi mon moteur est-il déréglé ?* Ça peut arriver, ce n'est pas anormal. Faites une remise à zéro du moteur (paragraphe 4 A3 Page 9).
- *Pourquoi le moteur ne tourne plus sur toute sa course ?* Les butées électroniques du moteur sont peut-être modifiées par mégarde, voir paragraphe 4 N (Page 19).

Malgré le soin que nous avons apporté à la conception de nos produits et à la réalisation de cette notice, vous avez peut-être rencontré des difficultés. N'hésitez pas à nous contacter, nos spécialistes sont à votre disposition pour vous conseiller (hors coût communication téléphonique) du lundi au vendredi de 9h00 à 12h00 / 14h00 à 19h00 et le samedi - sauf juillet et août - de 9h30 à 12h30 et 14h00 à 18h00.

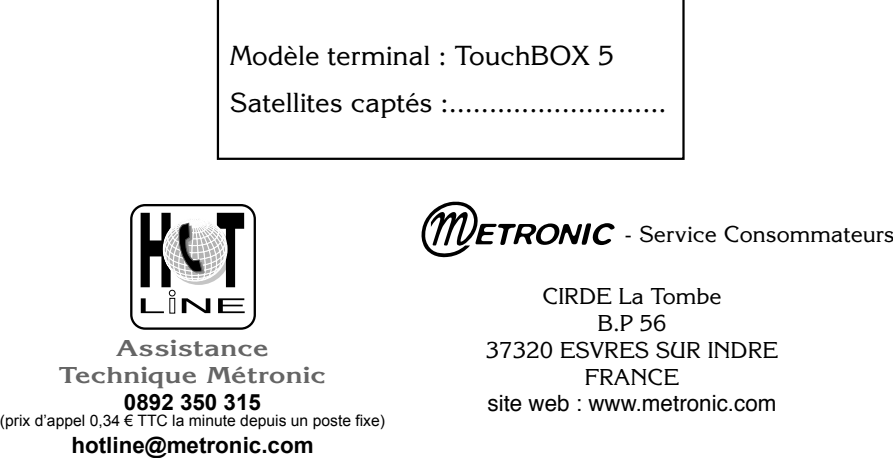

Dans un souci constant d'amélioration de nos produits, nous vous remercions de bien vouloir nous retourner le questionnaire qualité (frais d'affranchissement remboursés sur simple demande).

Le fait de nous retourner le questionnaire qualité en fin de notice, vous donne droit à trois mois de garantie supplémentaire (pièces uniquement).

#### **BON DE GARANTIE**

 Le terminal et la tête LNB sont garantis contre tout vice de fabrication, pièces et main d'œuvre (voir durée de garantie sur l'emballage). En cas de panne sous garantie, les frais de transport aller sont à la charge du magasin distributeur, les frais de port retour à notre charge.

Pour être valable, le bon de garantie doit être dûment complété et retourné accompagné de la photocopie de la facture ou du ticket de caisse.

#### **IL EST IMPERATIF D'OBTENIR UN NUMERO D'ACCORD DE RETOUR AVANT TOUT ENVOI.**

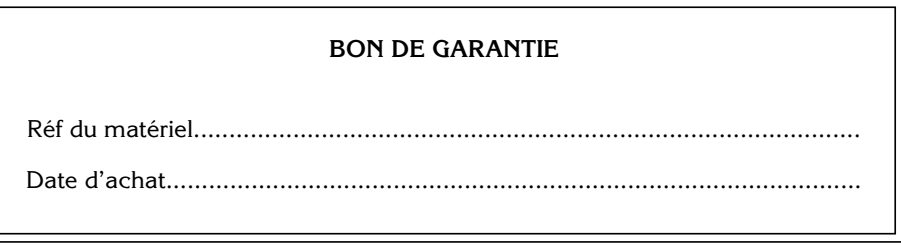

# **QUESTIONNAIRE QUALITE**

#### **Terminal numérique TouchBOX 5**

 $\chi$ 

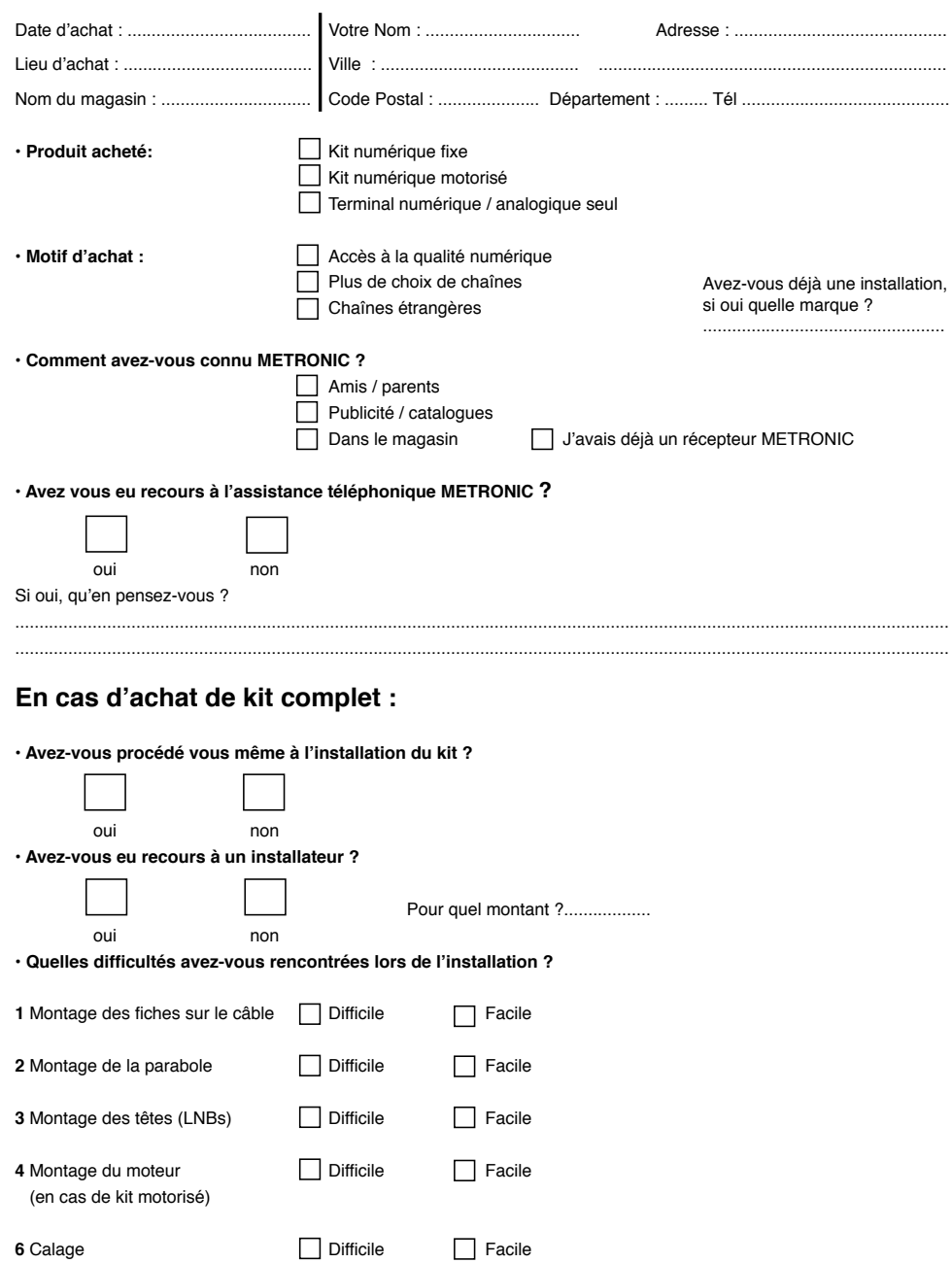

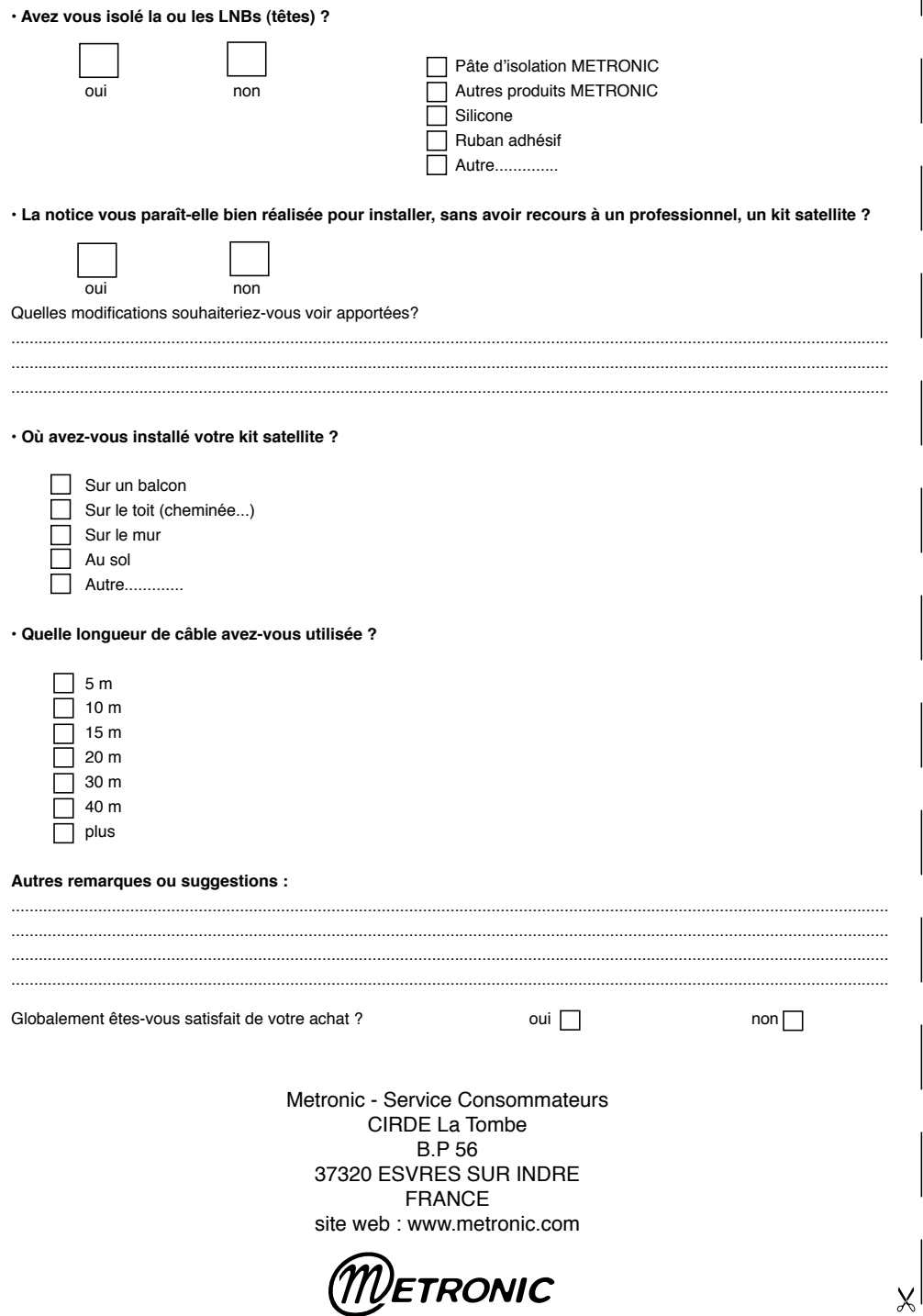

34

 $N^{\circ}$  Nom

Freq - SR - Pol

N° Nom

Freq - SR - Pol

#### **TV NUMERIQUES**

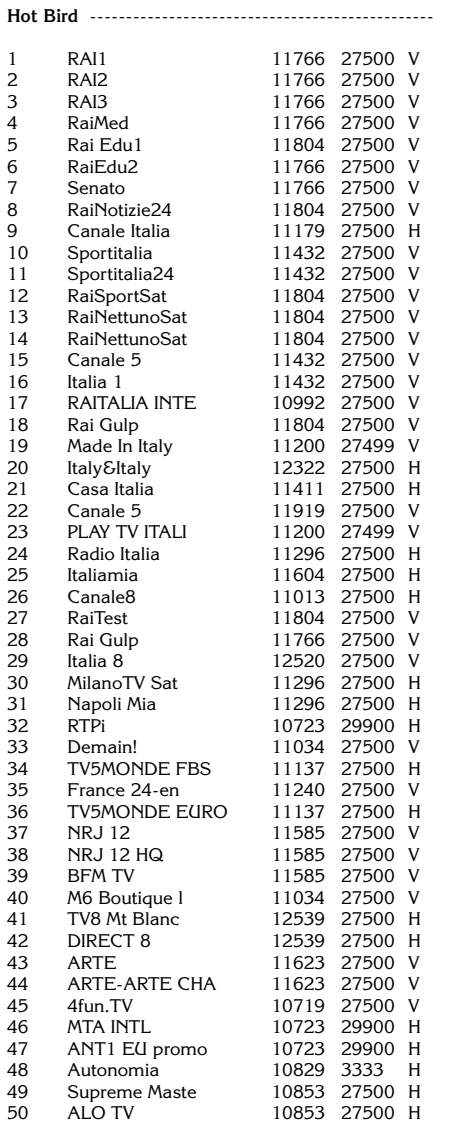

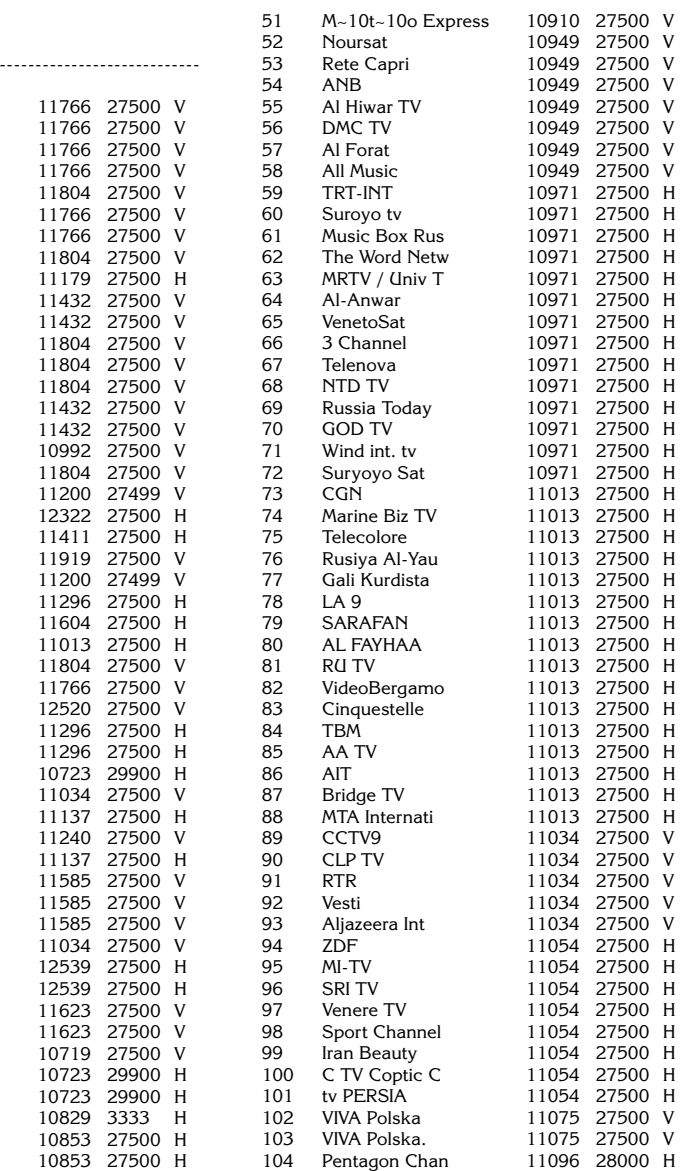

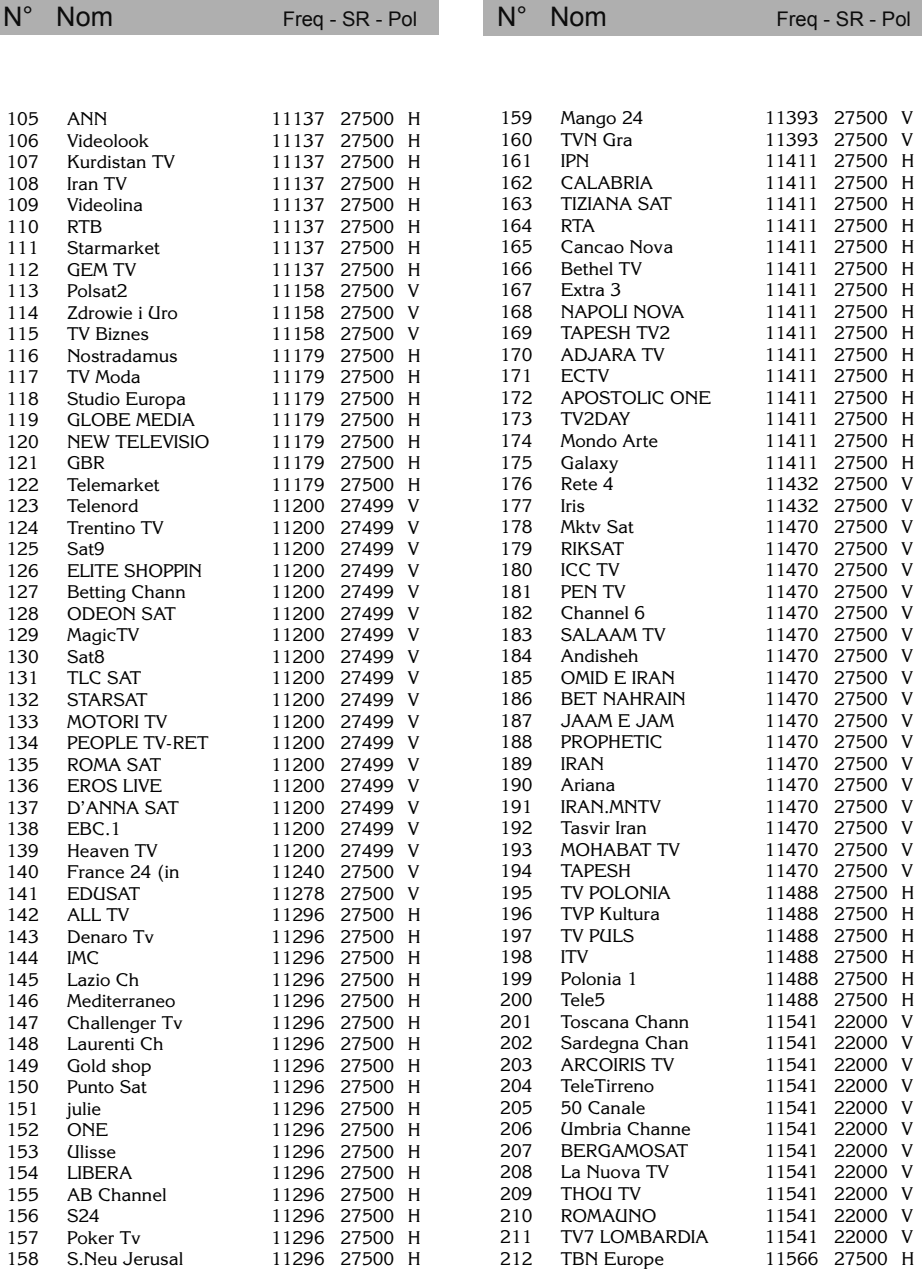

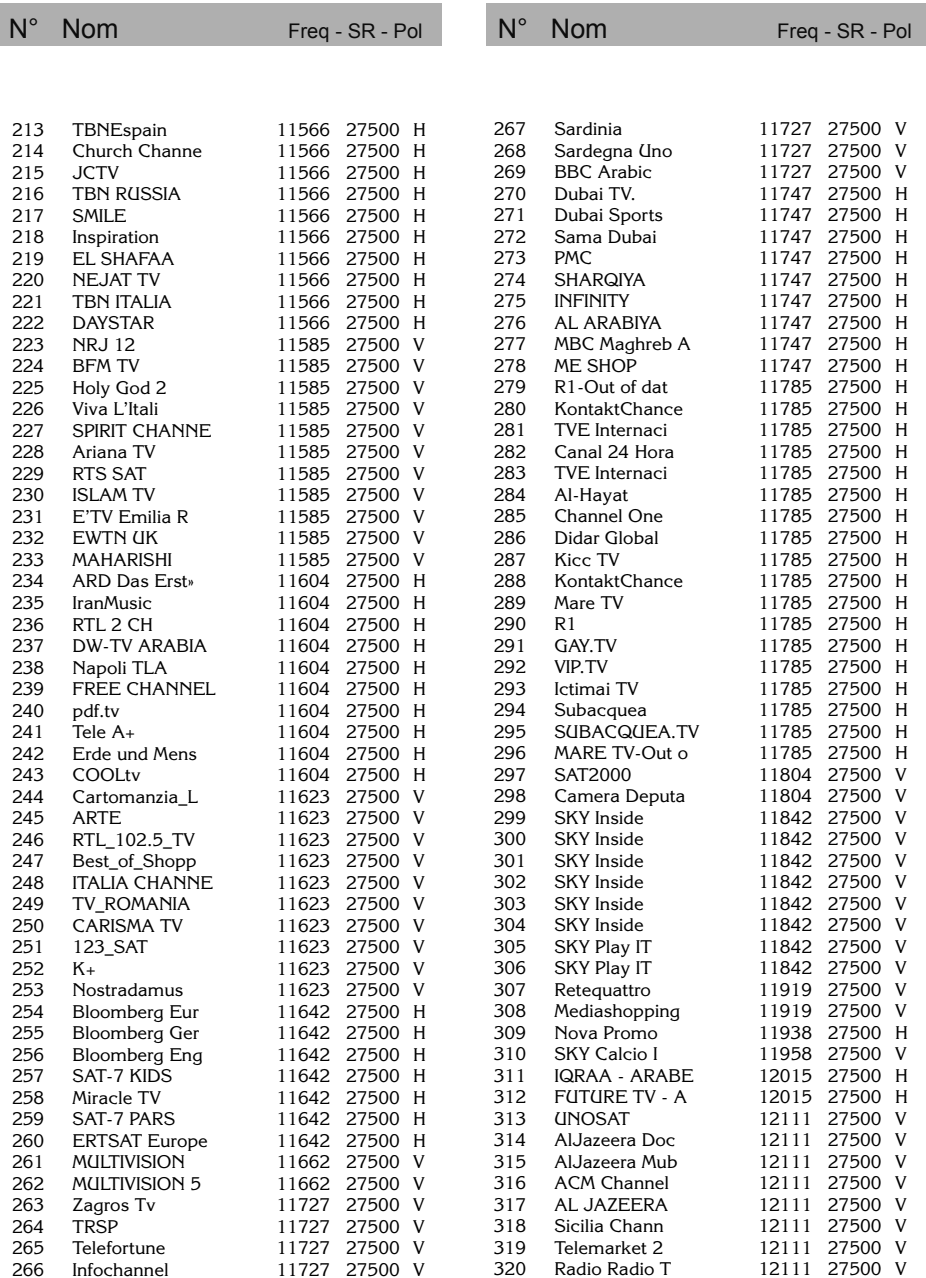

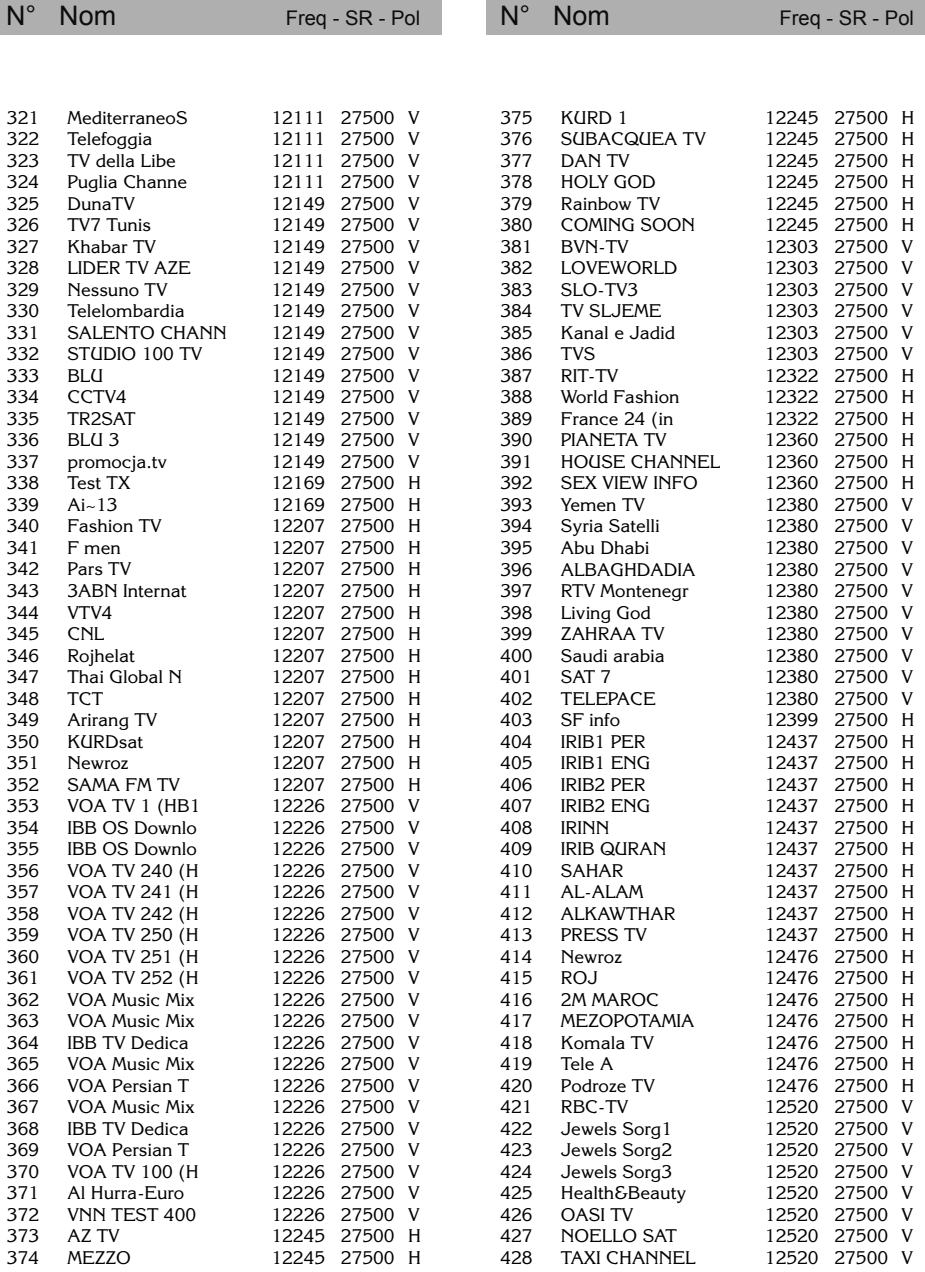

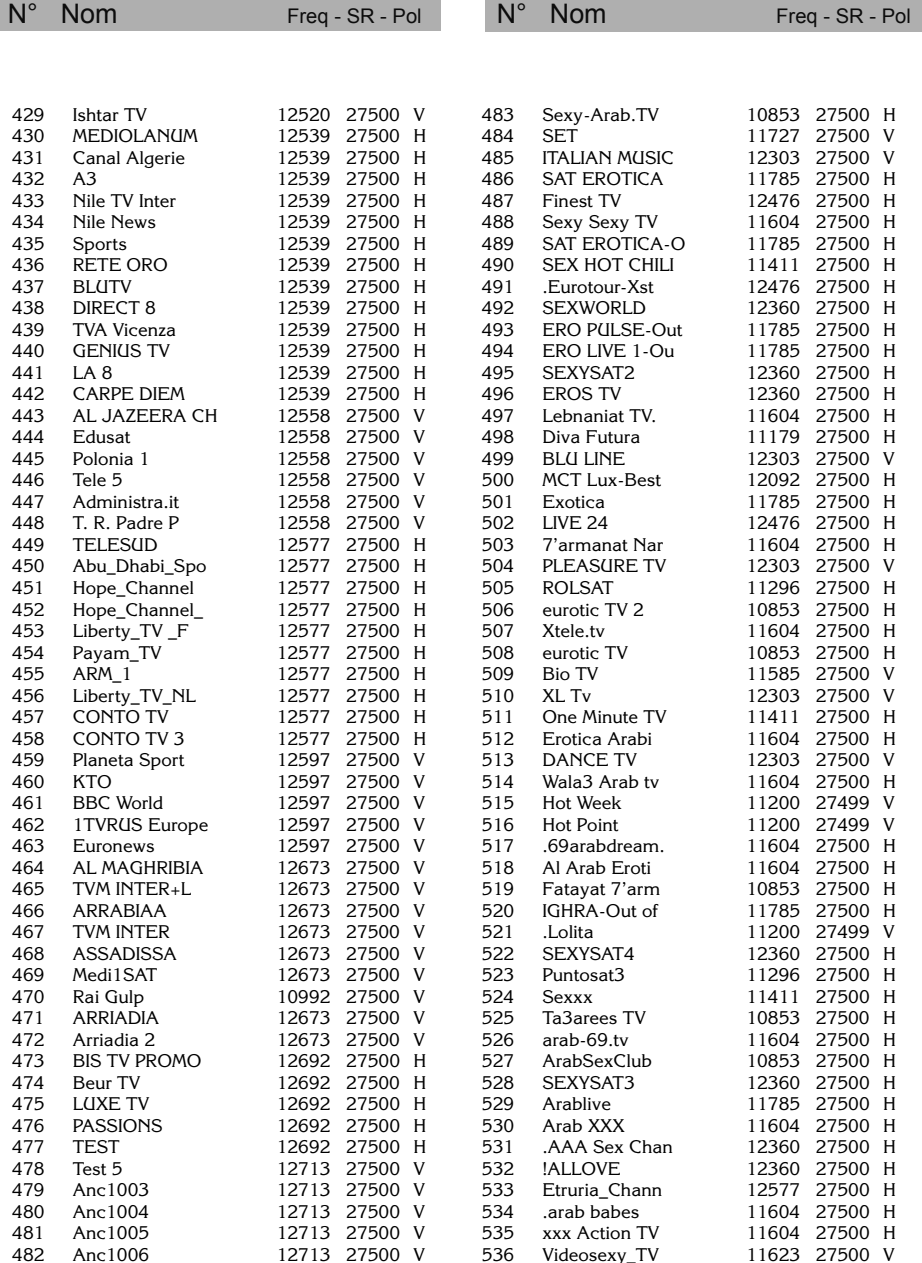

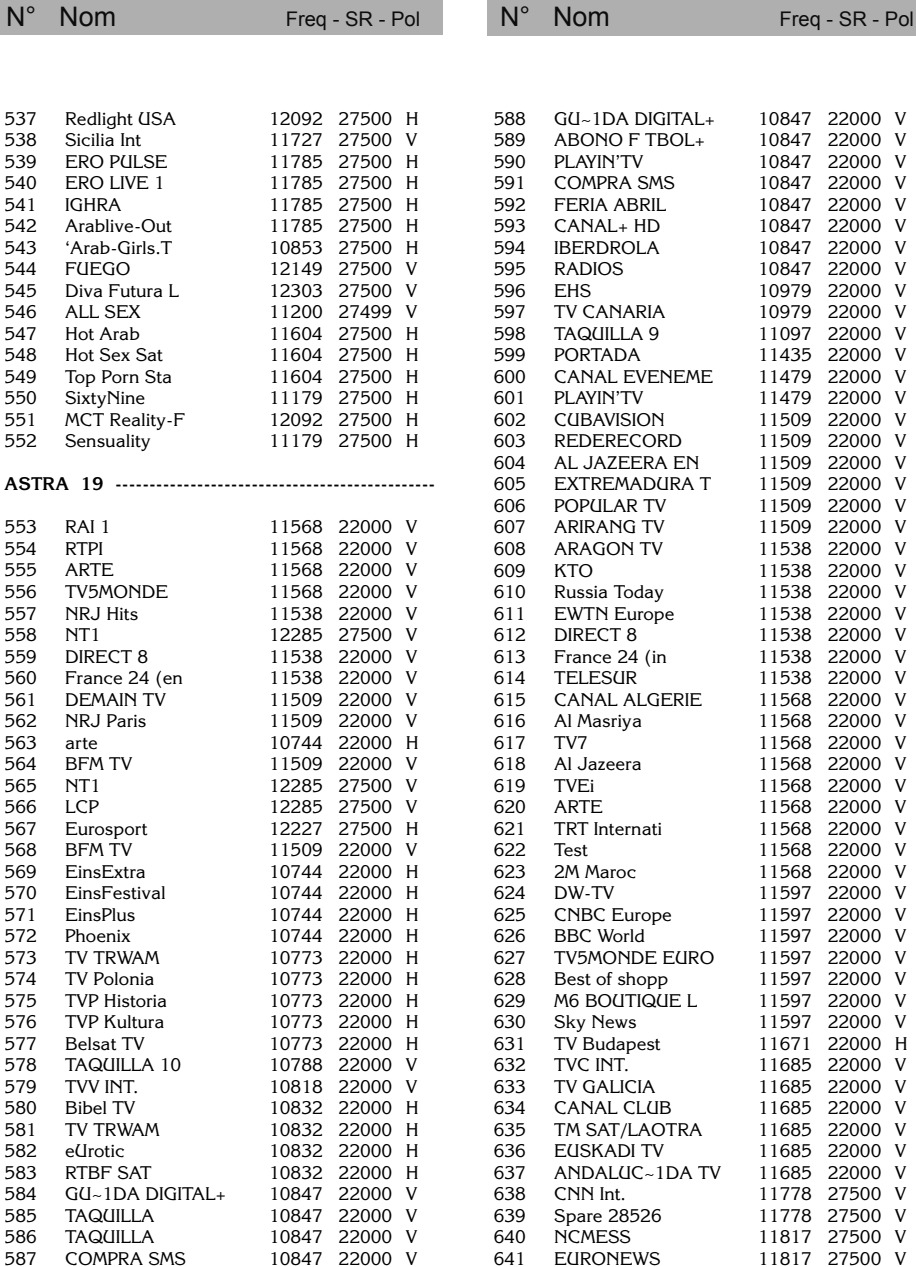

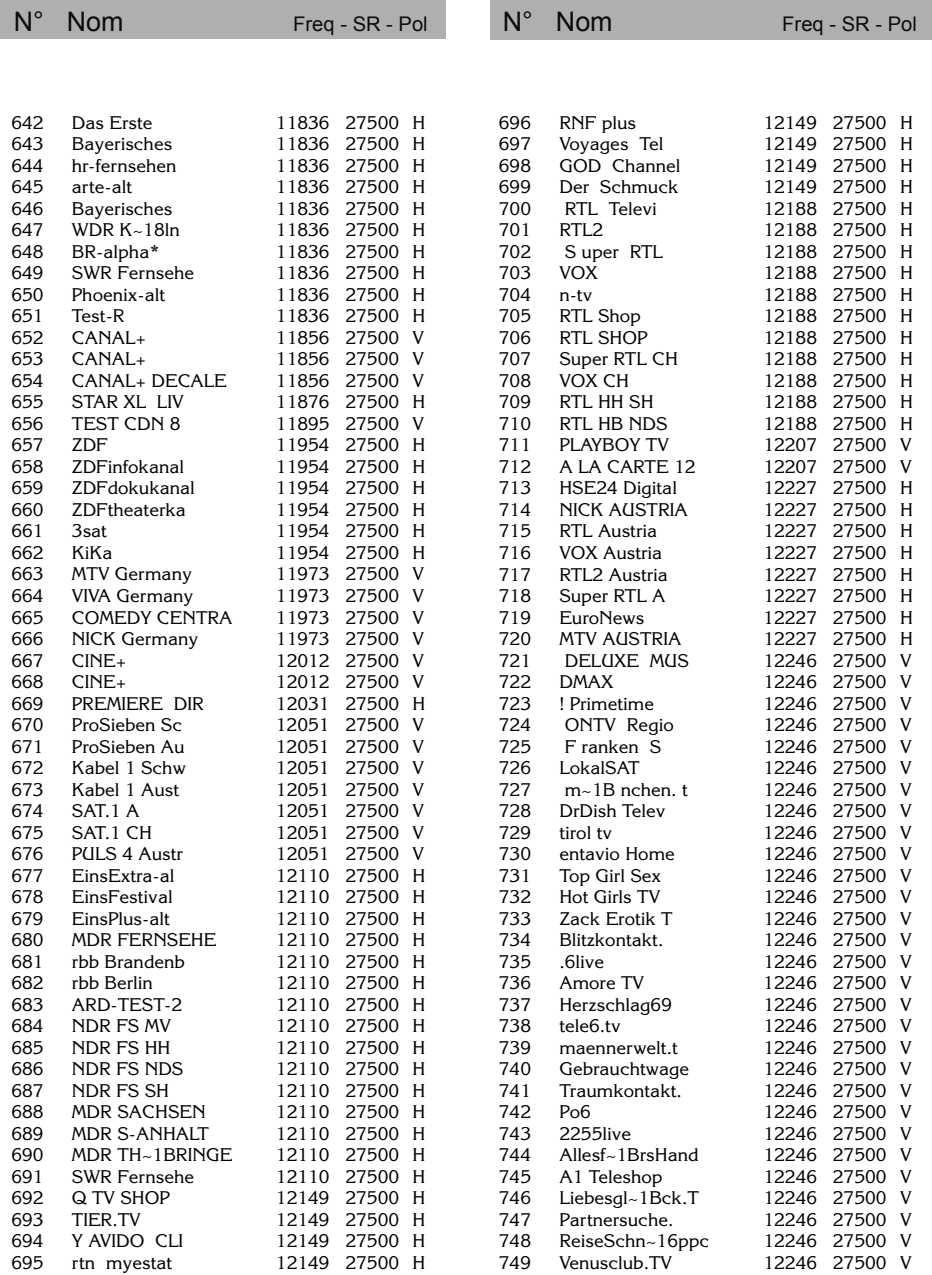

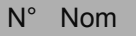

Freq - SR - Pol N° Nom Freq - SR - Pol

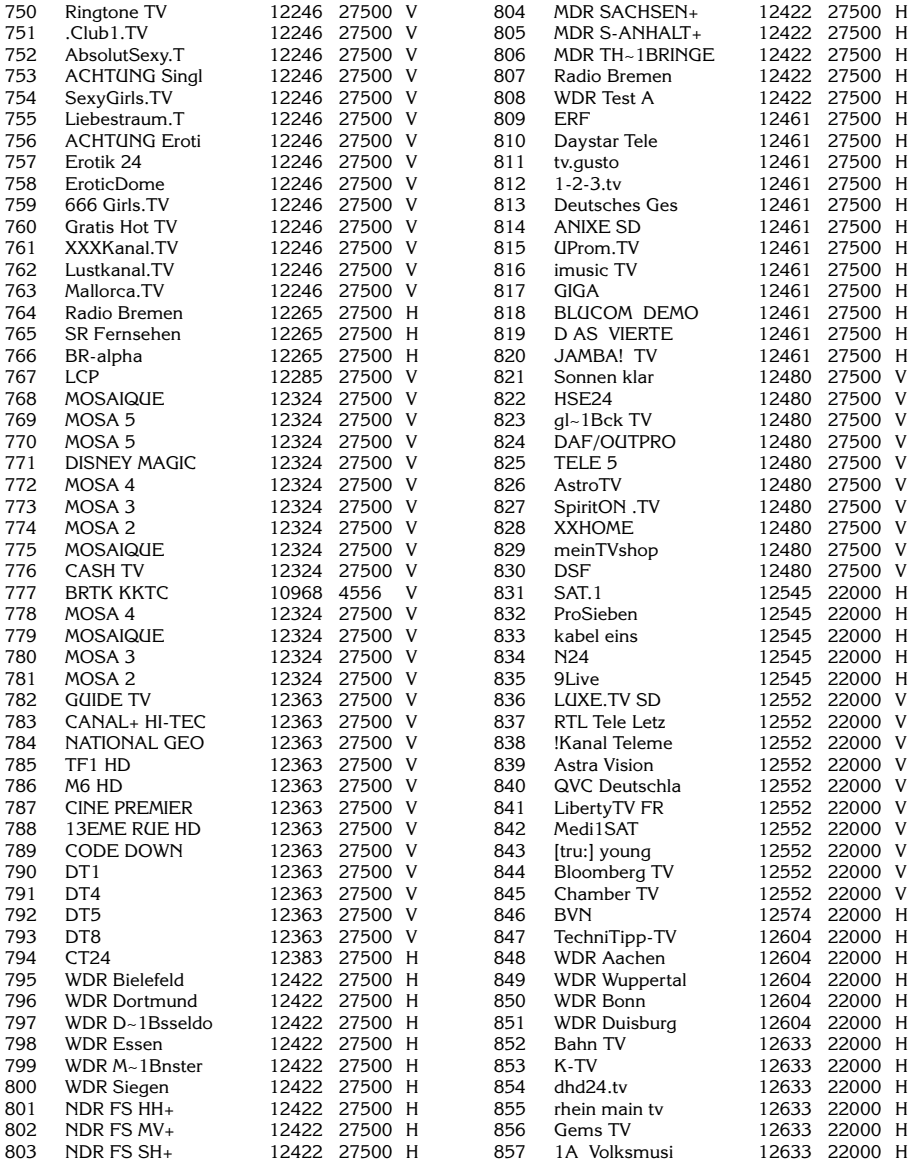

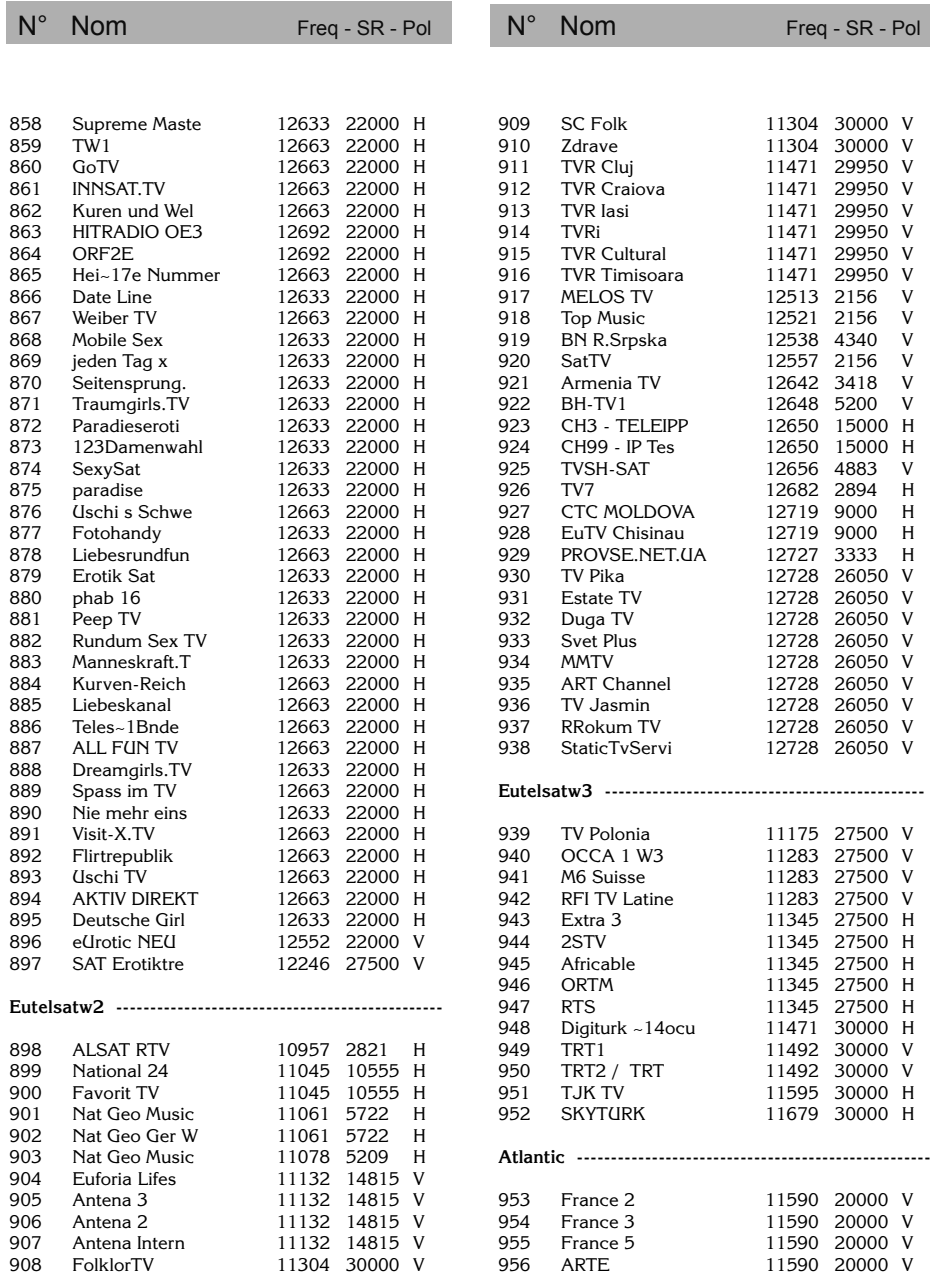

m.

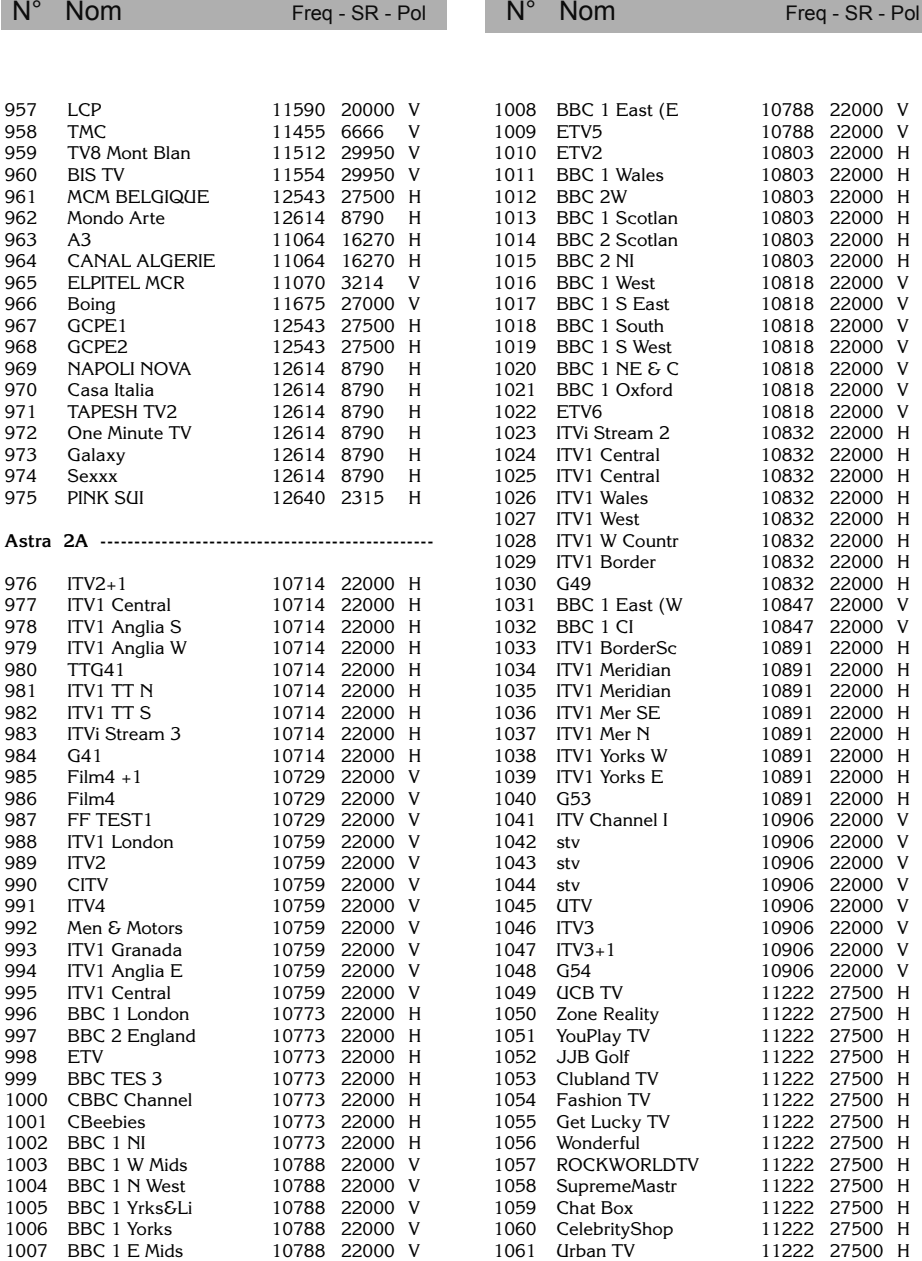

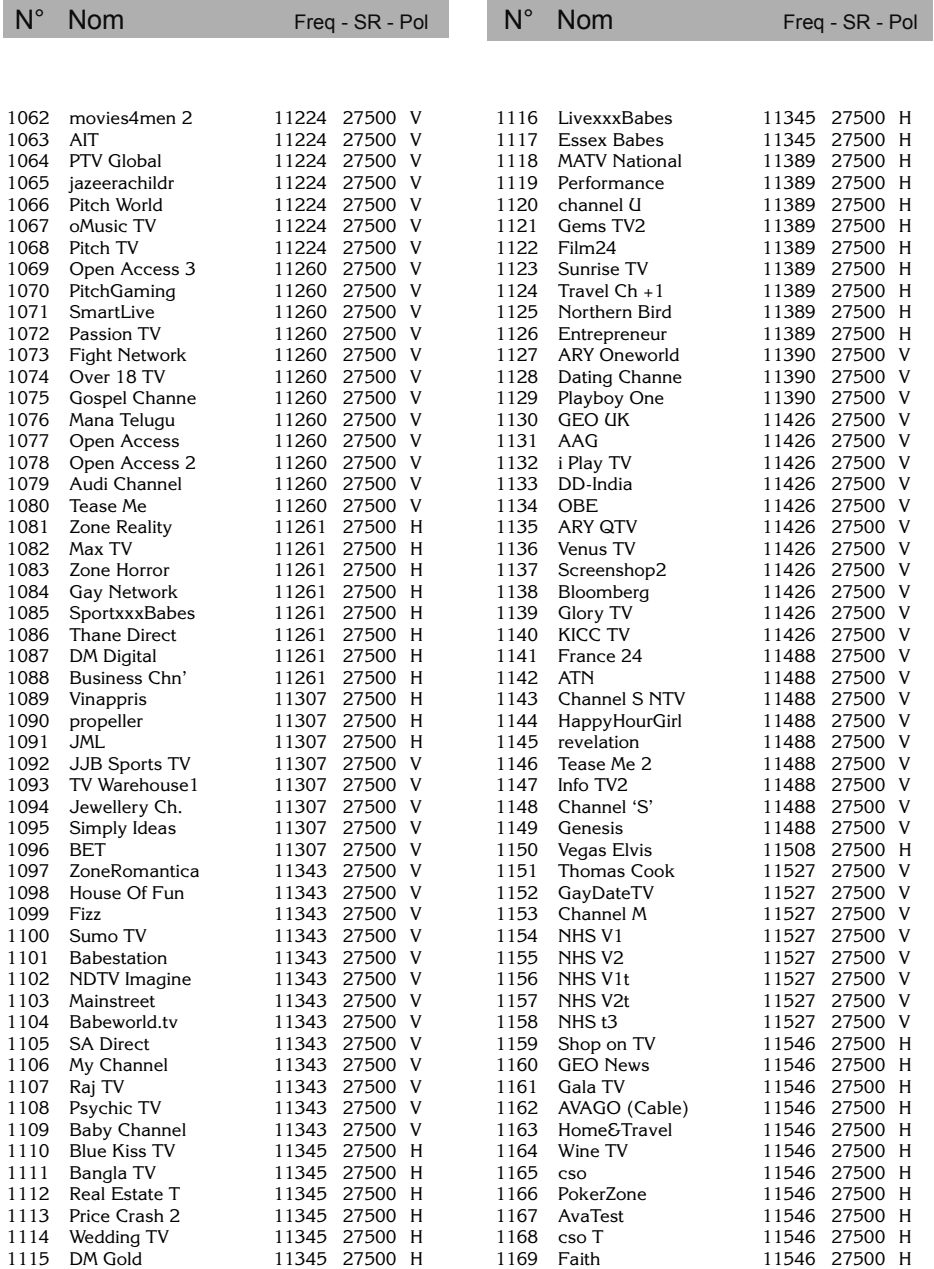

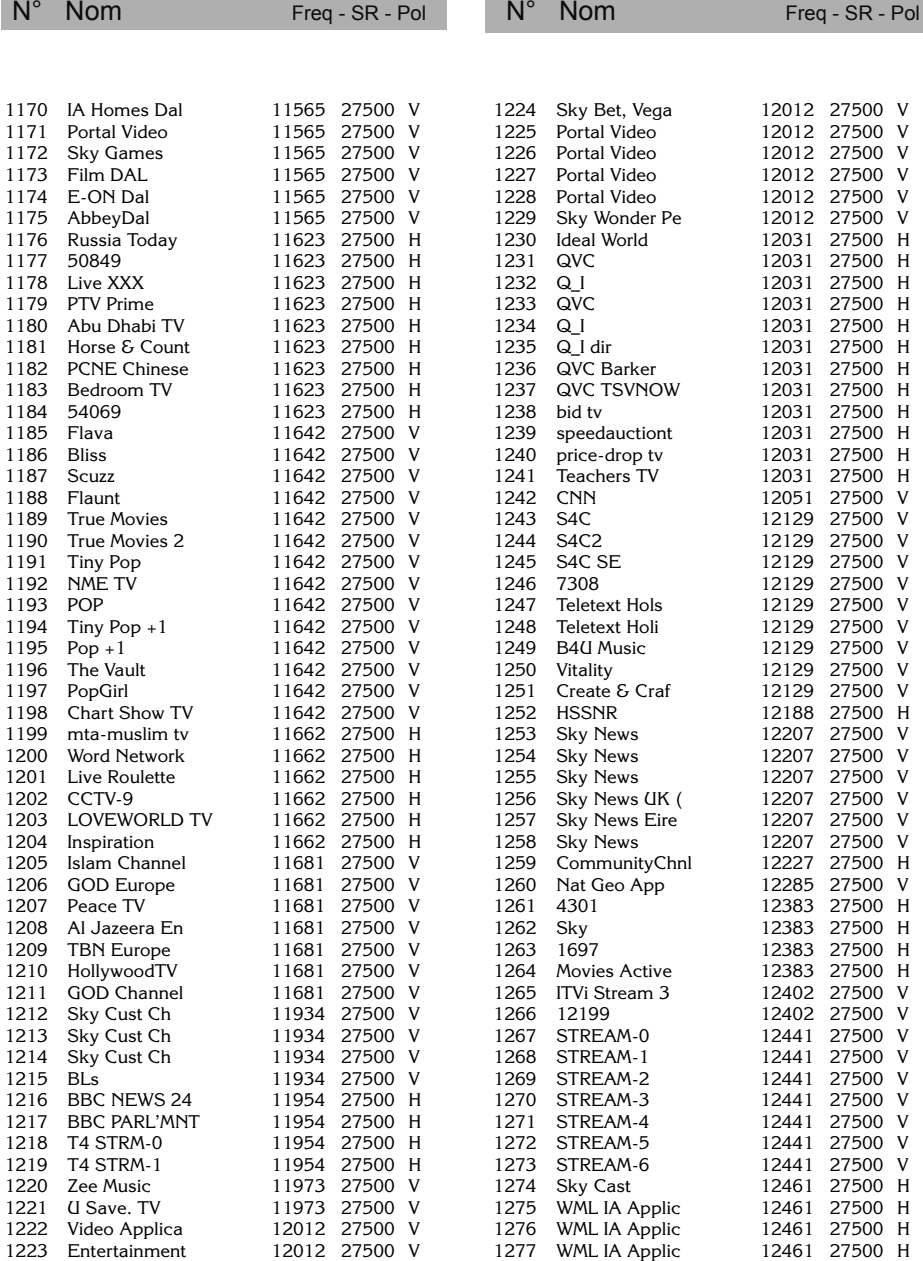

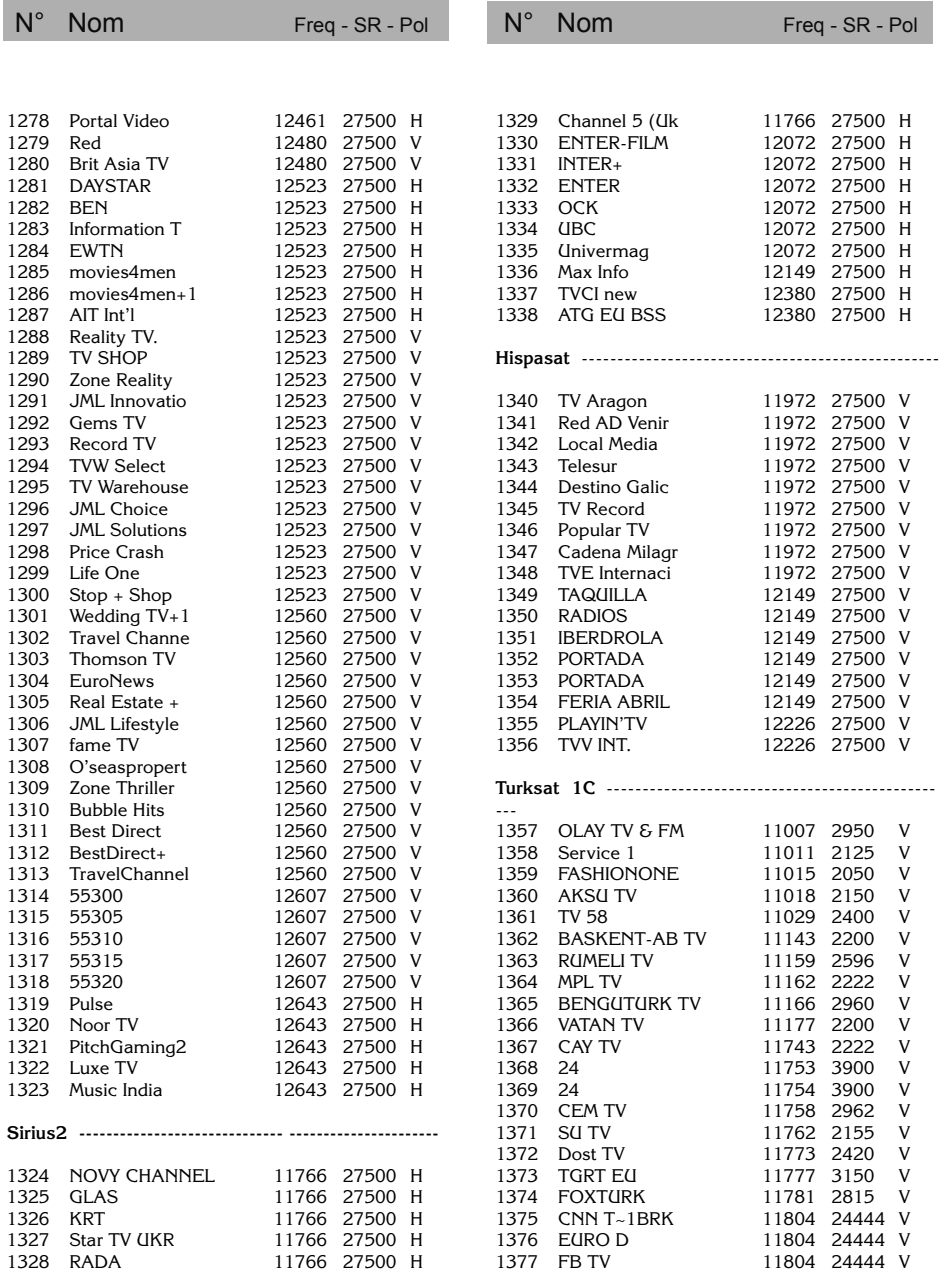

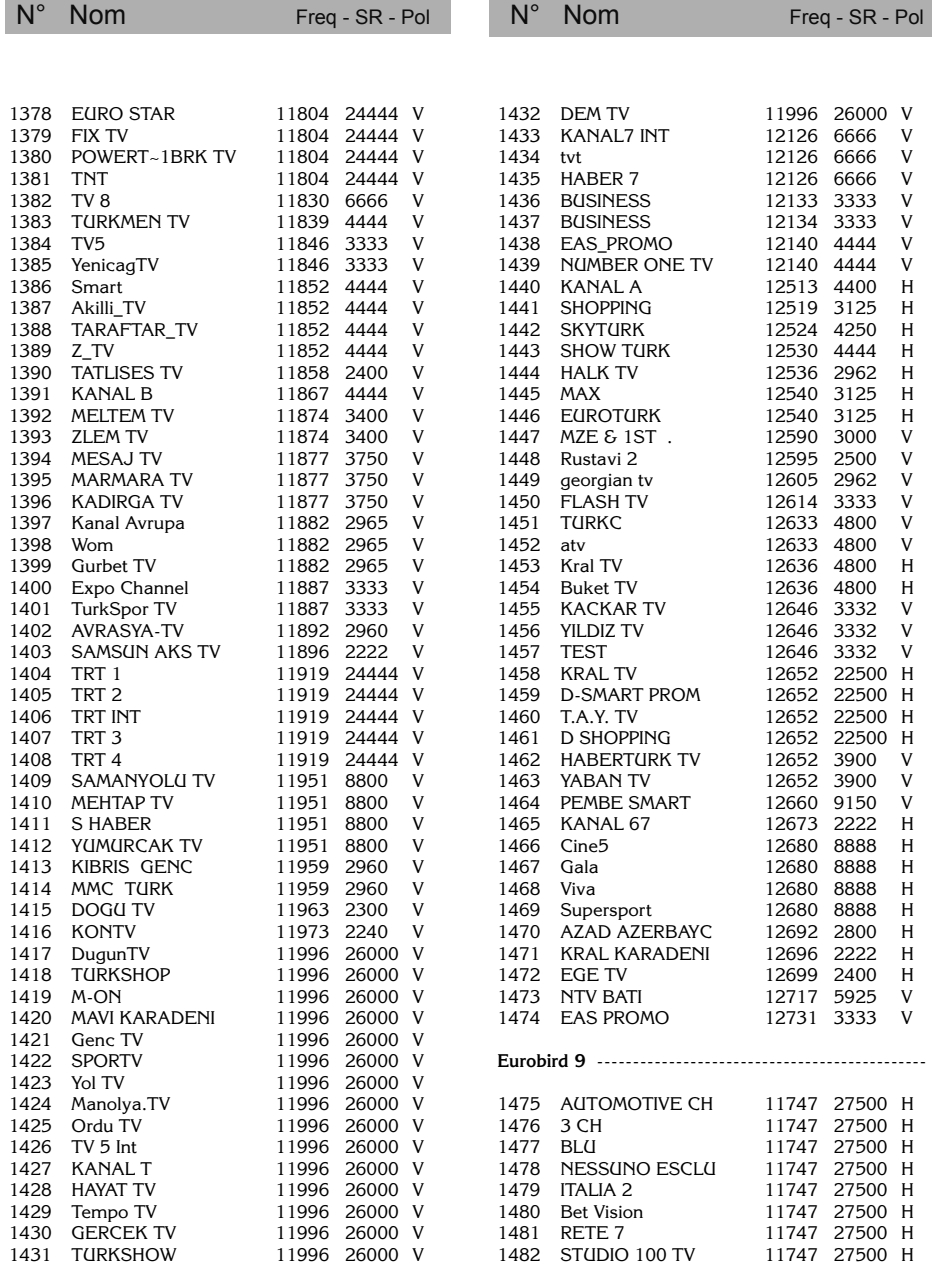

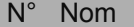

Freq - SR - Pol

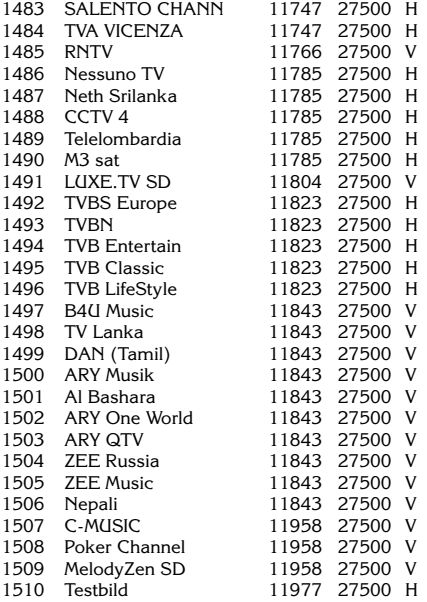

Conformément aux obligations faites par le respect de la norme EN 60065, nous attirons votre attention sur les éléments de sécurité suivants. Il convient de ne pas obstruer les ouvertures d'aération avec des objets tels que journaux, nappes, rideaux, etc. Une distance minimale de 5 cm est requise autour de l'appareil pour assurer une aération suffisante. Il convient de ne pas placer sur l'appareil, ou à proximité, des sources de flammes nues telles que des bougies allumées. L'appareil ne doit pas être exposé à des égouttements d'eau ou des éclaboussures et de plus, aucun objet rempli de liquide tel que des vases ne doit être placé sur l'appareil. Lorsque la prise d'alimentation est utilisée comme dispositif de déconnexion, ce dispositif doit demeurer aisément accessible.

Par respect de l'environnement et de la réglementation, les piles usagées ne doivent pas être jetées avec les ordures ménagères. Elles doivent être collectées, par exemple, dans votre point de vente où un container spécifique est mis à votre disposition.

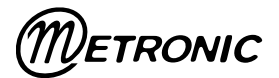

**Node Park Touraine BP 1 TAUXIGNY 37310 REIGNAC SUR INDRE CEDEX FRANCE site web : www.metronic.com**

Produit fabriqué en Asie